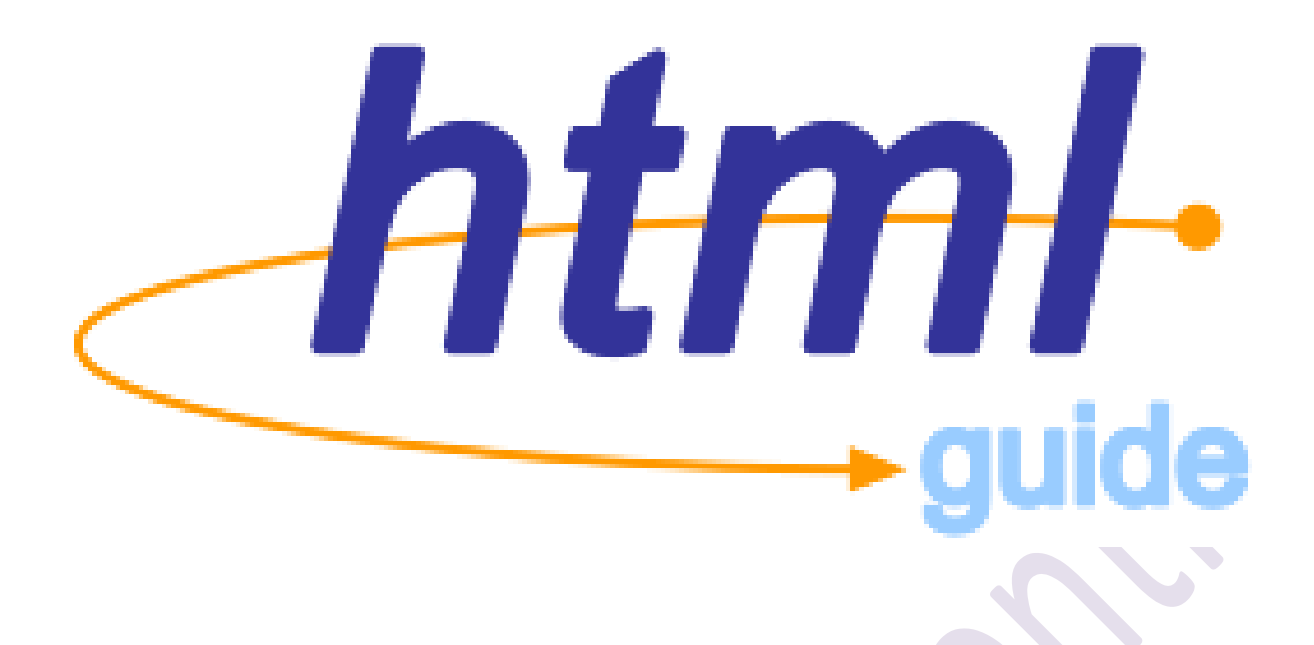

# for Web Development

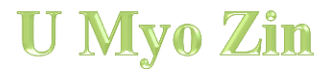

# **What is HTML?**

HTML is a language for describing web pages.

1. HTML stands for Hyper Text Markup Language

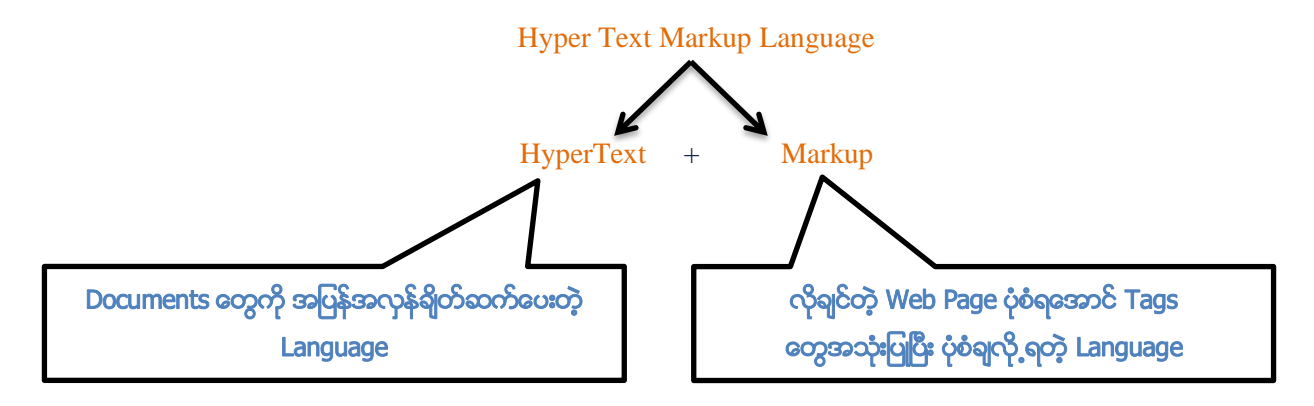

- 2. HTML is not a programming language, it is a markup language
- 3. A markup language is a set of markup tags
- 4. HTML uses markup tags to describe web pages

# **HTML STRUCTURE**

HTML documents are divided into two main section head and body.

 $\langle$ html $>$ 

<head>

<title>This is title</title>

</head>

**This is body** $**body**$ 

</html>

# **HTML Tags**

HTML markup tags are usually called HTML tags

- HTML tags are keywords surrounded by angle brackets like <html>
- HTML tags normally come in pairs like <html> and </html>
- The first tag in a pair is the start tag, the second tag is the end tag
- Start and end tags are also called opening tags and closing tags
- There are two types of HTML tags: paired and single.

Paired tags eg: <h tml></ h tml> Single tags eg:  $\langle h \rangle$ 

<mark><html></html></mark> ထိပ်ဆုံးအကျဆုံး အ ပြင်ဘက် အကျဆုံး Element တစ်ခုဖြစ်ပြီး .html (သို့ ) .htm

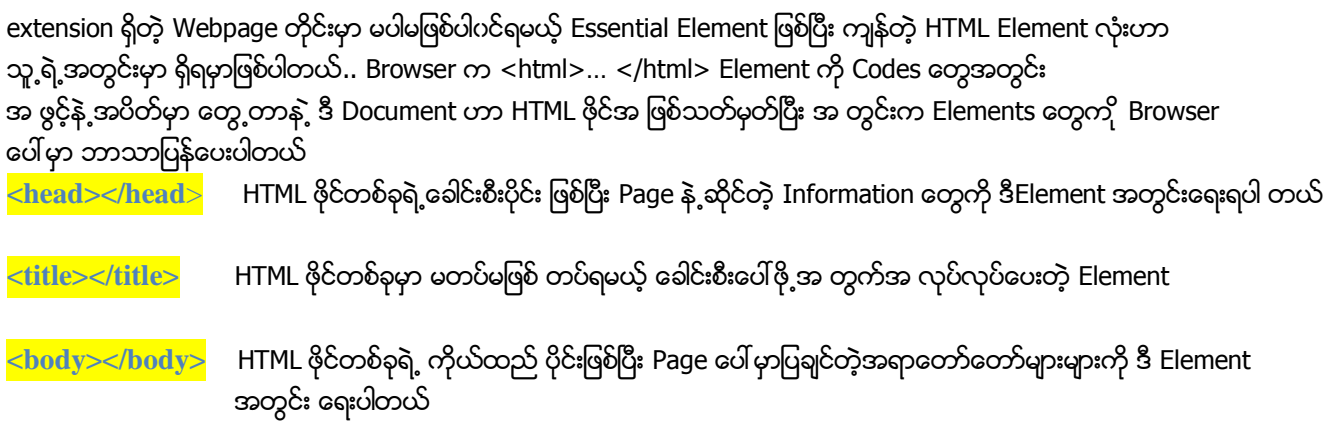

# **Should tags be typed in Uppercase or Lowercase?**

Most browsers might not care if you type your tags in upper, lower or mixed cases. <HTML>, <html> or <HtMl> will normally give the same result. However, the **correct** way is to type tags in lowercase. So get into the **habit of writing your tags in lowercase**.

# **.HTM or .HTML File Extension?**

When you save an HTML file, you can use either the .htm or the .html file extension. There is no difference, it is entirely up to you.

# **HTML Headings**

- Headings are defined with the  $\langle h1 \rangle$  to  $\langle h6 \rangle$  tags.
- $\bullet$  <h1> defines the most important heading. <h6> defines the least important heading
- The six different HTML headings: $\langle h1 \rangle \langle h1 \rangle$

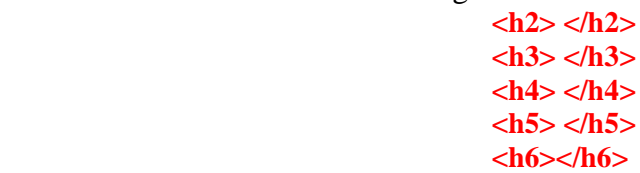

**Example ; <html> <body> <h1>**This is heading 1**</h1> <h2>**This is heading 2</h2>  $\langle h3\rangle$ This is heading  $3\langle h3\rangle$  $\langle h4 \rangle$ This is heading  $4 \langle h4 \rangle$  $\langle h5\rangle$ This is heading  $5\langle h5\rangle$  $\langle h6\rangle$ This is heading  $6\langle h6\rangle$ </body> </html>

# **HTML <br> or <br/> Tag**

- The  $\langle$ br $\rangle$  tag inserts a single line break.
- The  $\text{str}$  tag is an empty tag which means that it has no end tag.

## **Example**

**<html>**

### **<body>**

To break<br/>shearly lines in a state  $\frac{1}{2}$  and  $\frac{1}{2}$  are  $\frac{1}{2}$  and<br/> $\frac{1}{2}$  and  $\frac{1}{2}$  are the br element.

 **</body> </html>**

# **HTML Paragraphs**

- Paragraphs are defined with the  $\langle p \rangle$  tag.
- Browsers automatically add an empty line before and after a paragraph.

## **Example**

**<html> <head> <title>Example</title> </head> <body> <h1>About Notepad</h1> <p>Notepad is a basic text editing program and it is most commonly used to view or edit text files. A text file is a file type typically identified by the .txt file name extension.</p>** *<b>kb>* **How do I change the font style and size? <p>Changes to the font style and size affect all the text in the document.<br/> Click the Format menu, and then click Font.<br/> Make your selections in the Font, Font style, and Size boxes.<br/> An example of how your font will look appears under Sample.<br/> When you are finished making font selections, click OK.<br></p> </body> </html>**

# **HTML Text Formatting**

HTML uses tags like  **and**  $$ *i* $>$  **for formatting output, like bold or italic text.** These HTML tags are called formatting tags (look at the bottom of this page for a complete reference).

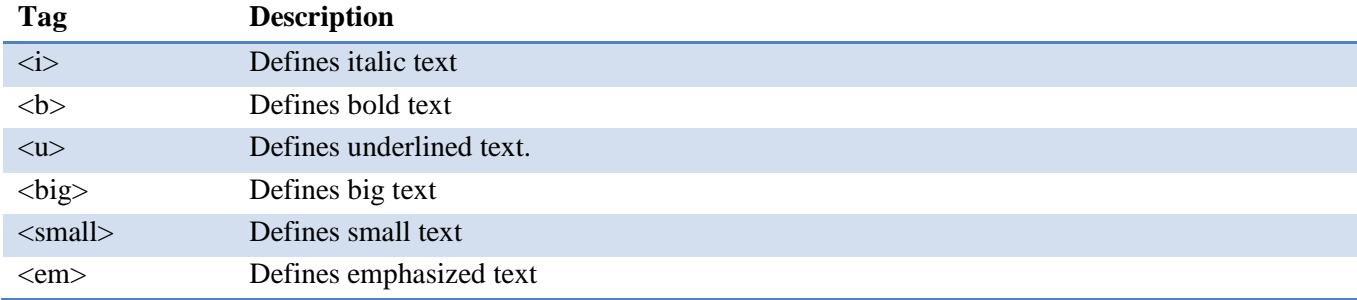

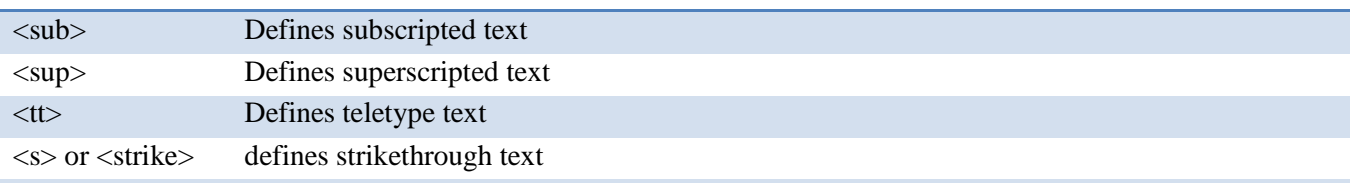

#### **Example <html>**

# **<body>**

*<u><b>This is bold</u>* <br/>**b>** <br/>**br**/></u>  $\langle$ **j**>This is italic $\langle$ **j**> $\langle$ **br** $\rangle$ > **This is underline</u> <br/>br/></r/>** *<u>ship</u>*-This is big text  $\langle$ big*>*  $\langle$ br/> **<small>This is small text </small> <br/> <br/>br/>> <em>This is emphasized text </em> <br/> <br/>br/>>** This is <sub>subscripted text </sub> <br/> <br/> <br/>h>> This is  $\langle \text{sup} \rangle$  superscripted text  $\langle \text{sup} \rangle$   $\langle \text{br} \rangle$ **<tt>This is teletype text </tt> <br/> <s>This is strikethrough text </s> <br/> </body> </html>**

# **Paragraph Attributes:**

*Align* alignment of paragraph text, possible values are Left, Right, Center, Justify

**<p attributes= ... ></ p>**

```
Example
<html>
<head>
<title>This is Homepage</title>
</head>
<body>
<h1 align="center">Welcome to My Homepage</h1>
\langle \mathbf{p} \rangle align="justify">The p element's end tag is \langle \mathbf{p} \rangle is \langle \mathbf{p} \rangle are proposed \langle \mathbf{p} \rangle and \langle \mathbf{p} \rangle but the HTML specification
discourages leaving off the end tag in this instance. Leaving it off can cause problems in some 
circumstances or when using styles. In this book, all P elements are presented with end tags.
</p>
<h2 align="right">HTML</h2>
</body>
</html>
```
The <center> tag is used to center-align text.

<center>This text is centered</center>

```
Example
\langlehtml>
```
 $$ 

 $\langle p\rangle$ This is some text. $\langle p\rangle$ 

<center>This text will be center-aligned.</center>

 $\langle p\rangle$ This is some text. $\langle p\rangle$ 

</body>

</html>

```
Example
<html>
<head>
<title>This is Homepage</title>
</head>
<body>
<center>
<h1 align="center">Welcome to My Homepage</h1>
<p align="justify">The p element's end tag is \leq > officially optional \leq />, but the HTML specification
discourages leaving off the end tag in this instance. Leaving it off can cause problems in some 
circumstances or when using styles. In this book, all P elements are presented with end tags.
</p>
<h2 align="right">This is UL</h2>
<ul>
       <li>Coffee</li>
       <li>Tea</li>
       <li>Cola</li>
</ul>
</center>
</body>
```
**</html>**

## **HTML Fonts**

The <font> tag specifies the font face, font size, and font color of text. The <font> tag supports the following attributes:

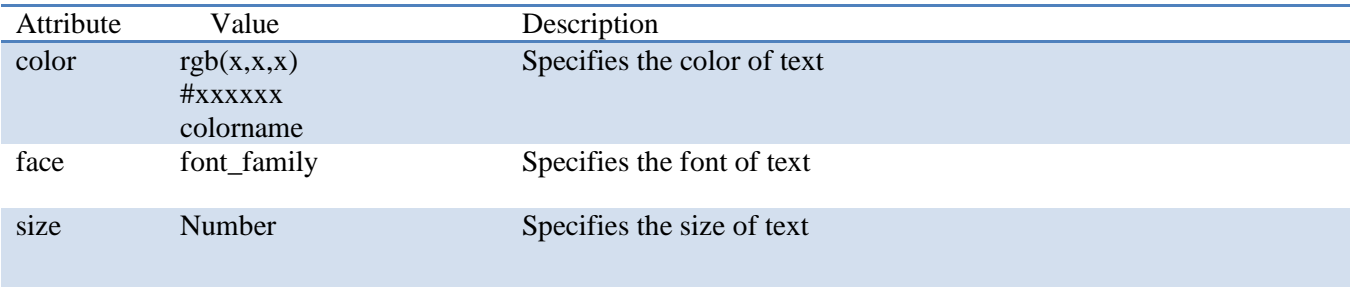

**Example**

**<html> <body>**

**<p><font size="3" color="red">This is some text!</font></p>**

```
<p><font size="2" color="blue">This is some text!</font></p>
```

```
<p><font face="verdana" color="green">This is some text!</font></p>
```
**</body> </html>**

# **HTML <pre> Tag**

The <pre> tag defines preformatted text.

Text in a <pre> element is displayed in a fixed-width font (usually Courier), and it preserves both spaces and line breaks.

```
Example
\langlehtml><body>
        <pre>
              Text in a pre element
              is displayed in a fixed-width
              font, and it preserves
              both spaces and
              line breaks
        </pre>\langle p\rangleThe pre element is often used to display computer code:\langle p\rangle<pre>for i = 1 to 10
                 print i
               next i
       </pre></body>
</html>
```
# **HTML <hr> Tag**

- The  $\langle$ hr $>$  tag creates a horizontal line in an HTML page.
- The <hr> element can be used to separate content in an HTML page.
- The  $\langle$ hr $>$  tag has no end tag.
- The  $\langle$ hr $>$  tag must be properly closed, like this:  $\langle$ hr $\rangle$ .

## **Example**

**<html> <head> <title>Example</title> </head> <body> <h1>About Notepad</h1> <p>Notepad is a basic text editing program and it is most commonly used to view or edit text files. A text file is a file type typically identified by the .txt file name extension. </p>**

# **<hr>**

**<h1> How do I change the font style and size?</h1> <p>Changes to the font style and size affect all the text in the document.<br/> Click the Format menu, and then click Font.<br/> Make your selections in the Font, Font style, and Size boxes.<br/>** An example of how your font will look appears under Sample.<br/>**br/>> When you are finished making font selections, click OK.<br></p> </body> </html>**

# **Hr Attribute**

Default HR

Hr with  $size=1$ 

Hr with  $size=5$ 

Hr with  $size=10$ 

 $\Box$ 

Hr with size=10 and noshade

Hr with size=5 and color

## **Example**

**<html>**  $$ **Default HR <hr> Hr with size=1**

**<hr size=1>**

**Hr with size=5 <hr size=5>Hr with size=10 <hr size=10> Hr with size=10 and noshade <hr size=10 noshade> Hr with size=5 and color <hr size=5 color=#D60000> </body> </html>**

# **HTML <body> bgcolor Attribute**

- The bgcolor attribute of  $\langle \text{body} \rangle$  tags
- The bgcolor attribute specifies the background color of a document.

#### <body bgcolor="*color\_name*|*hex\_number*|*rgb\_number*">

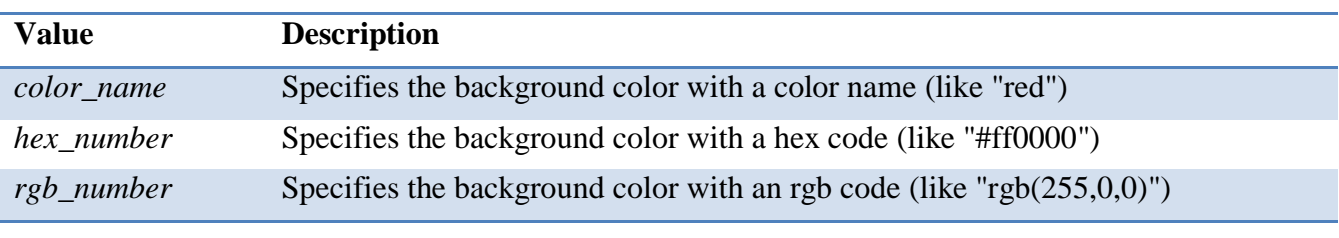

# **Example**

**<html>**

**<head>**

**<title>Example</title>**

**</head>**

**<body bgcolor=silver>**

**Body BGCOLOR**

**</body>**

**</html>**

The 16 Basic Colors:

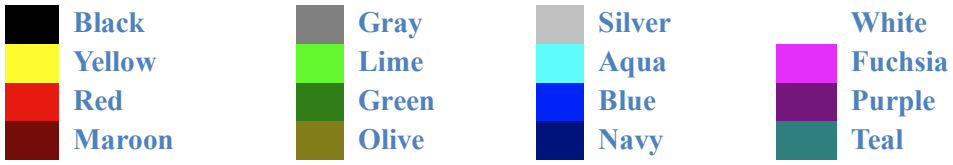

# **Marquee tags**

The HTML <marquee> tag is used for scrolling piece of text or image displayed either horizontally across or vertically down your web site page depending on the settings.

# **<html>**

<head><title>Example</title></head>

**<body>**

**<marquee>I'm moving</marquee>**

**</body>**

**</html>**

# **Attributes:**

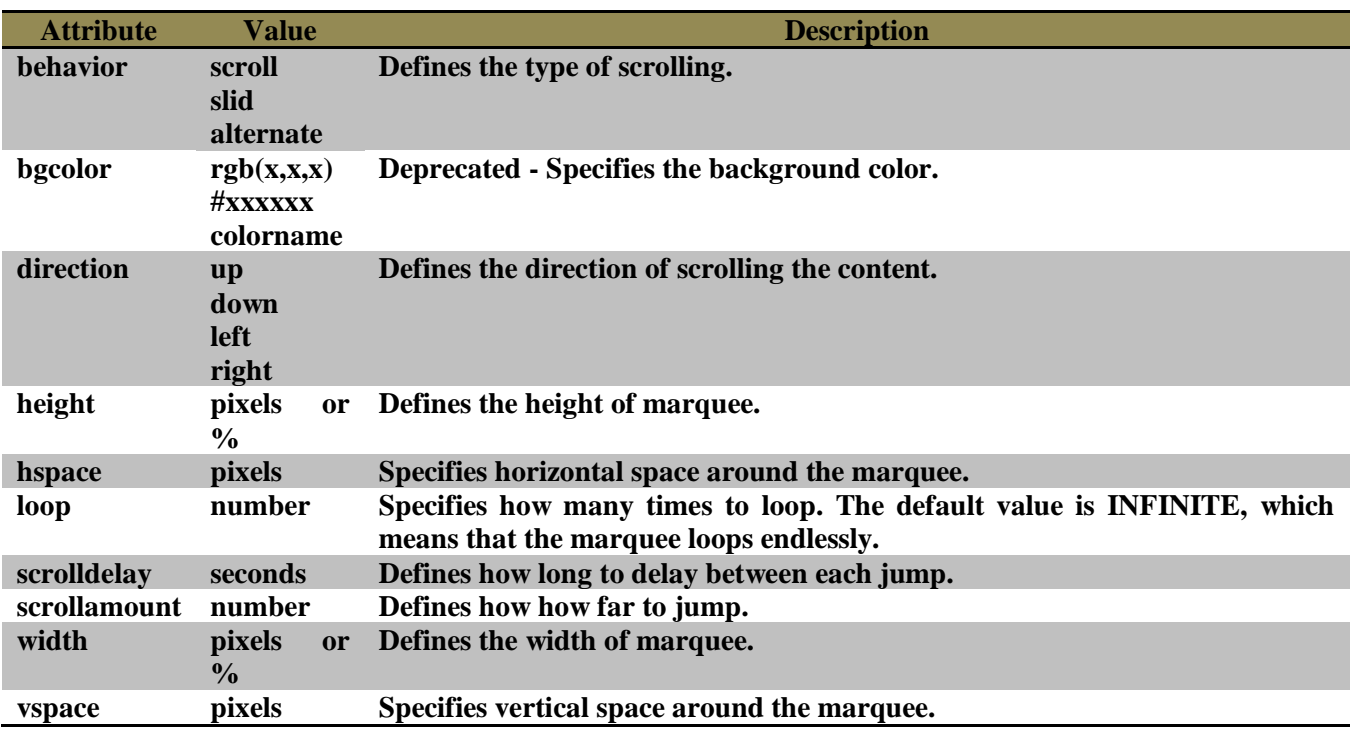

#### **Behavior**

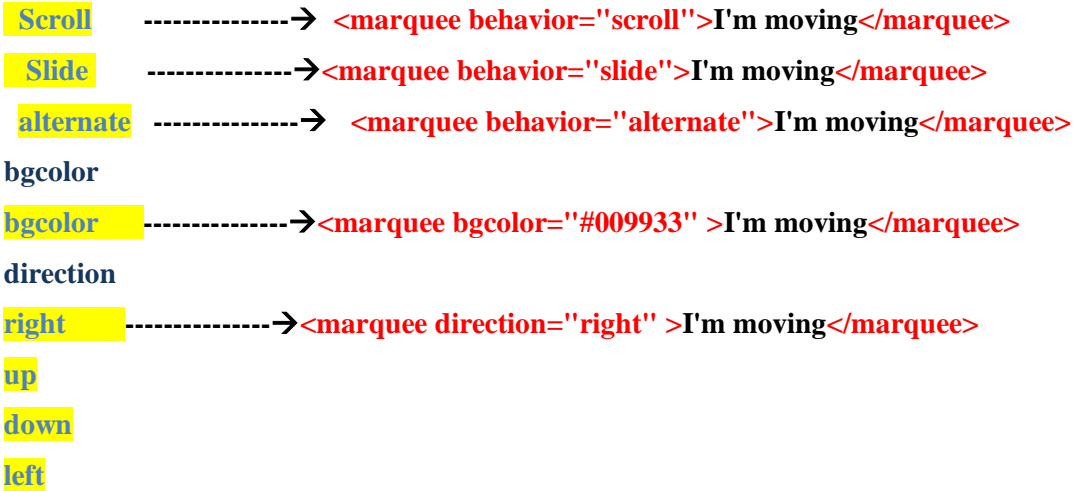

**Loop --------------<marquee loop="1" >I'm moving</marquee>**

**scrolldelay--------------<marquee scrolldelay="1000">I'm moving</marquee>**

**scrollamount--------------<marquee scrollamount="10">I'm moving</marquee>**

**Example 1**

**<FONT SIZE="4" FACE="courier" COLOR=blue><MARQUEE WIDTH=100% BEHAVIOR=ALTERNATE BGColor=yellow>This is an example of an alternating marquee...</MARQUEE></FONT>**

#### **Example 2**

**<FONT SIZE="4" FACE="courier" COLOR=blue><MARQUEE WIDTH=100% BEHAVIOR=SLIDE BGColor=yellow>This is an example of a sliding marquee...</MARQUEE></FONT>**

#### **Example 3**

**<FONT SIZE="4" FACE="courier" COLOR=blue><MARQUEE WIDTH=100% BEHAVIOR=scroll BGColor=yellow>This is an example of a sliding marquee...</MARQUEE></FONT>**

**Example 4**

**<FONT SIZE="4" FACE="courier" COLOR=blue><MARQUEE BEHAVIOR=SCROLL HEIGHT=25 WIDTH=300 BGColor=yellow>This is an example of a scrolling marquee</MARQUEE></FONT>**

#### **Example 4**

**Preceeding text. <FONT SIZE="4" FACE="courier" COLOR=blue><MARQUEE WIDTH=100% BEHAVIOR=SCROLL HSPACE=15 VSPACE=25 BGColor=yellow>This is an example of a scrolling marquee</MARQUEE></FONT> Following text.**

# **HTML Lists**

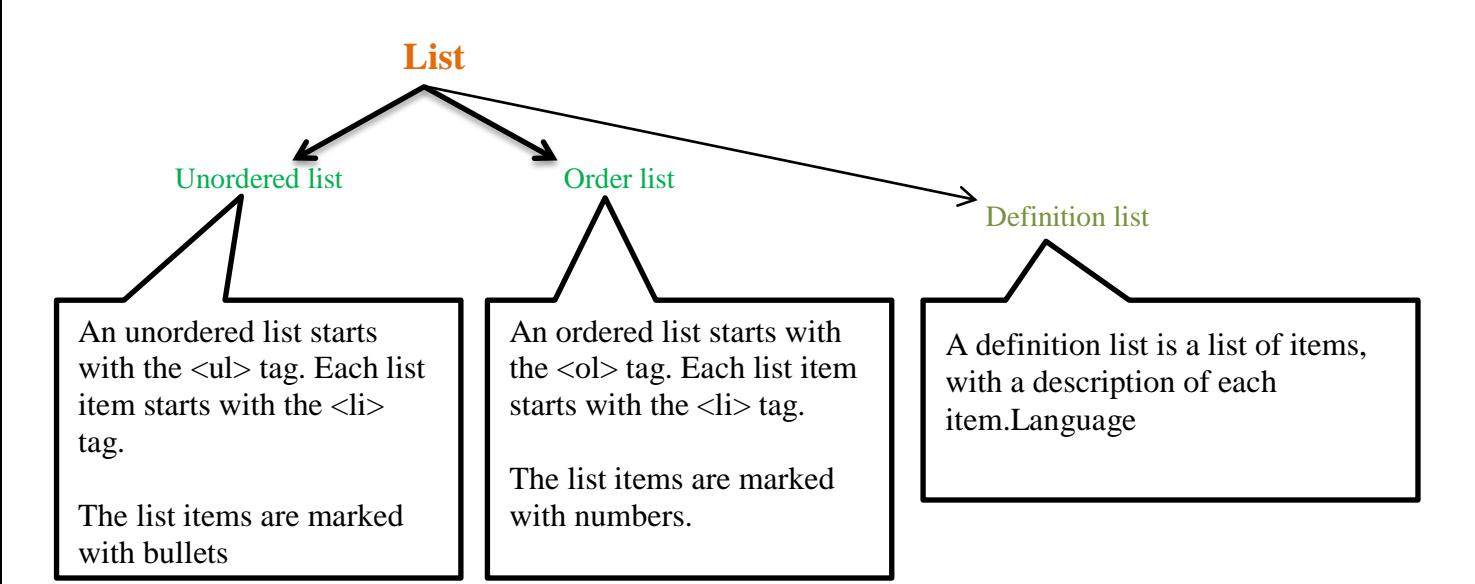

# **unordered list:**

- List item
- List item
- List item

# **ordered list:**

- 1. The first list item
- 2. The second list item
- 3. The third list item

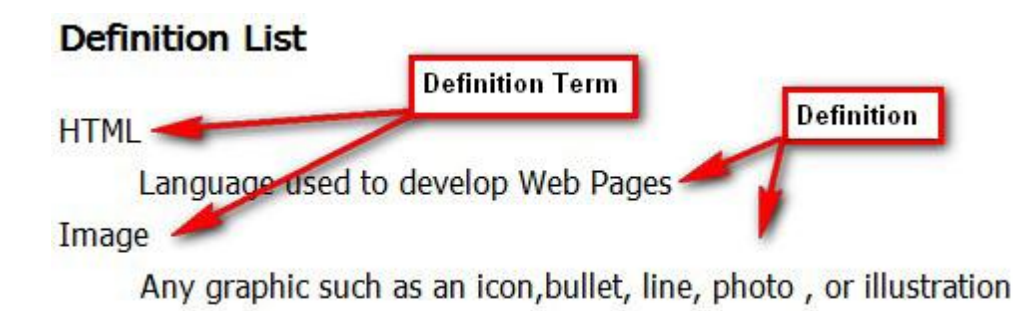

**Example (unordered list)**

**<html>**

**<head>**

<title>Example</title>

**</head>**

**<body>**

**<h3>Unorder List</h3>**

**<ul>**

**<li>Milk</li>**

**<li>Toilet Paper</li>**

**<li>Cereal</li>**

**<li>Bread</li>**

**</ul>**

**</body> </html>**

**HTML Code:**

<ul type="**square**"> <ul type="**disc**"> <ul type="**circle**">

**Unordered List Types:**

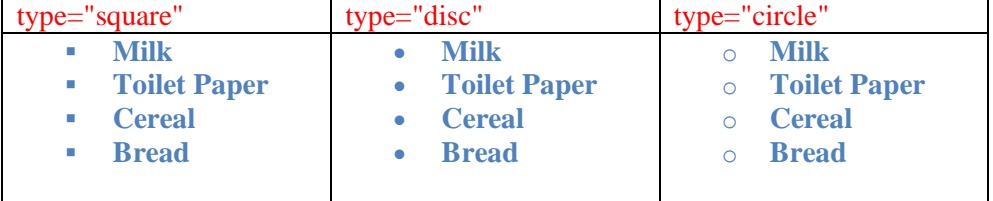

**Example (ordered list) <html> <head>**

<title>Example</title>

**</head>**

**<body>**

**<h3>Ordered List</h3>**

**<ol>**

**<li>Find a Job</li> <li>Get Money</li>**

**<li>Move Out</li>**

**</ol>**

**</body>**

**</html>**

**There are 4 other types of ordered lists.**

<ol type="**a**">  $\le$ ol type="A"> <ol type="**i**"> <ol type="**I**">

# **Ordered List Types:**

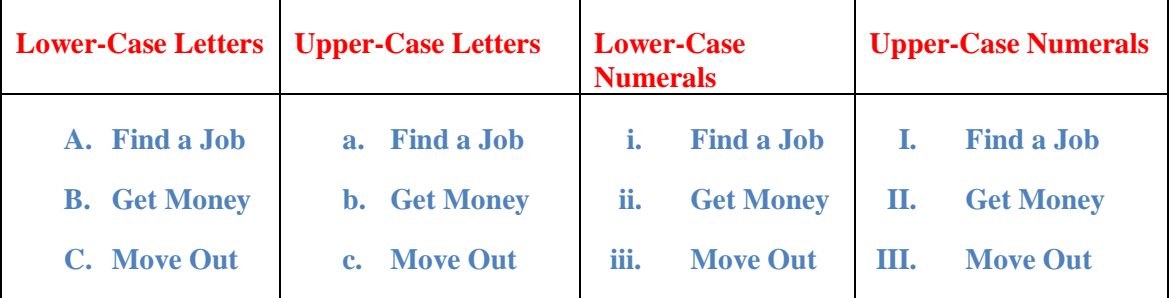

# **Definition list**

- $\bullet \quad \langle \text{dl} \rangle$  defines the start of the list
- $\bullet \quad <\!\! dt\!\!>$  definition term
- $\bullet \quad \langle dd \rangle$  defining definition

# **Example (Definition list)**

<html>

<head><title>**Example**</title></head>

<body>

<h3>**Definition List**</h3>

 $<$ dl $>$ 

<dt>**HTML**

<dd>**Language used to develop Web Pages**

# <dt>**Image**

<dd>**Any graphic such as an icon,bullet, line, photo , or illustration**

 $<$ /dl $>$ 

</body>

</html>

# **html music codes - html embed HTML Code:**

<embed src="beethoven.mp4"> </embed>

## **embed attributes**

To customize the functionality of the embedded media player be sure to set the following attributes. autostart - choose if the media file will start automatically loop - sets the media file to repeat or not volume - set the volume of the media file. The range is 0-100.

# **HTML Hyperlinks (Links)**

A hyperlink (or link) is a word, group of words, or image that you can click on to jump to a new document or a new section within the current document.

When you move the cursor over a link in a Web page, the arrow will turn into a little hand.

Links are specified in HTML using the  $\langle a \rangle$  tag.

The  $\langle a \rangle$  tag can be used in two ways:

- 1. To create a link to another document, by using the href attribute
- 2. To create a bookmark inside a document, by using the name attribute

The HTML code for a link is simple. It looks like this:

 $\langle a \text{ href}$ ="url">Link text $\langle a \rangle$ 

 $\alpha$  href="http://www.------------.com/">welcome to my site $\alpha$ 

## **Attributes:**

- href speficies a destination URL to load
- name specifies a lin k to a target with in the same HTML pa ge
- target specifies name of frame whether reference document should be load

# **HTML - Hypertext Reference (href)**

The href attribute defines reference that the link refers to. Basically this is where the user will be taken if they wish to click this link.

Hypertext references can be Internal, Local, or Global.

- Internal Links to anchors on the current page
- Local Links to other pages within your domain
- Global Links to other domains outside of your site

Internal - href="#anchorname" Local - href="../pics/picturefile.jpg" Global - href="http://www.tizag.com/"

# **HTML - Link Targets**

The target attribute defines whether to open the page in a separate window, or to open the link in the current browser window.

HTML Code:

target=" \_blank" Opens new page in a new browser window

\_self" Loads the new page in current window

\_parent" Loads new page into a frame that is superior to where the link lies

\_top" Loads new page into the current browser window, cancelling all frames

The example below shows how you would link to ESPN.COM, a popular sports web site. The target attribute is added to allow the browser to open ESPN in a new window, so that the viewer can remain at our web site.

Here's the example.

<a href="http://www.ESPN.com" target="\_blank">ESPN.COM</a>

#### **HTML Download Link**

The destination URL points to the file you want downloaded. In this case it is a Zip file called -----.zip.

 $\alpha$  href="http://www.---------------.com/-------/-----------.zip" target="\_blank">Download Link</a>

# **The PDF Download Link**

 $\langle a \text{ href} = \text{"http://www.------......}.com/---...--/---.......pdf" > Download Link<\langle a \rangle$ 

#### **Path For Link**

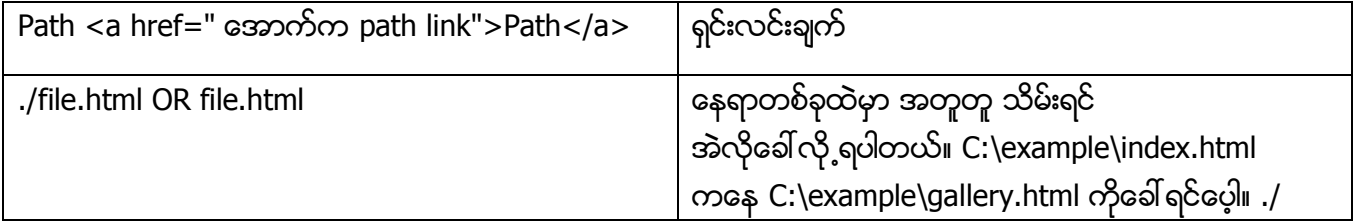

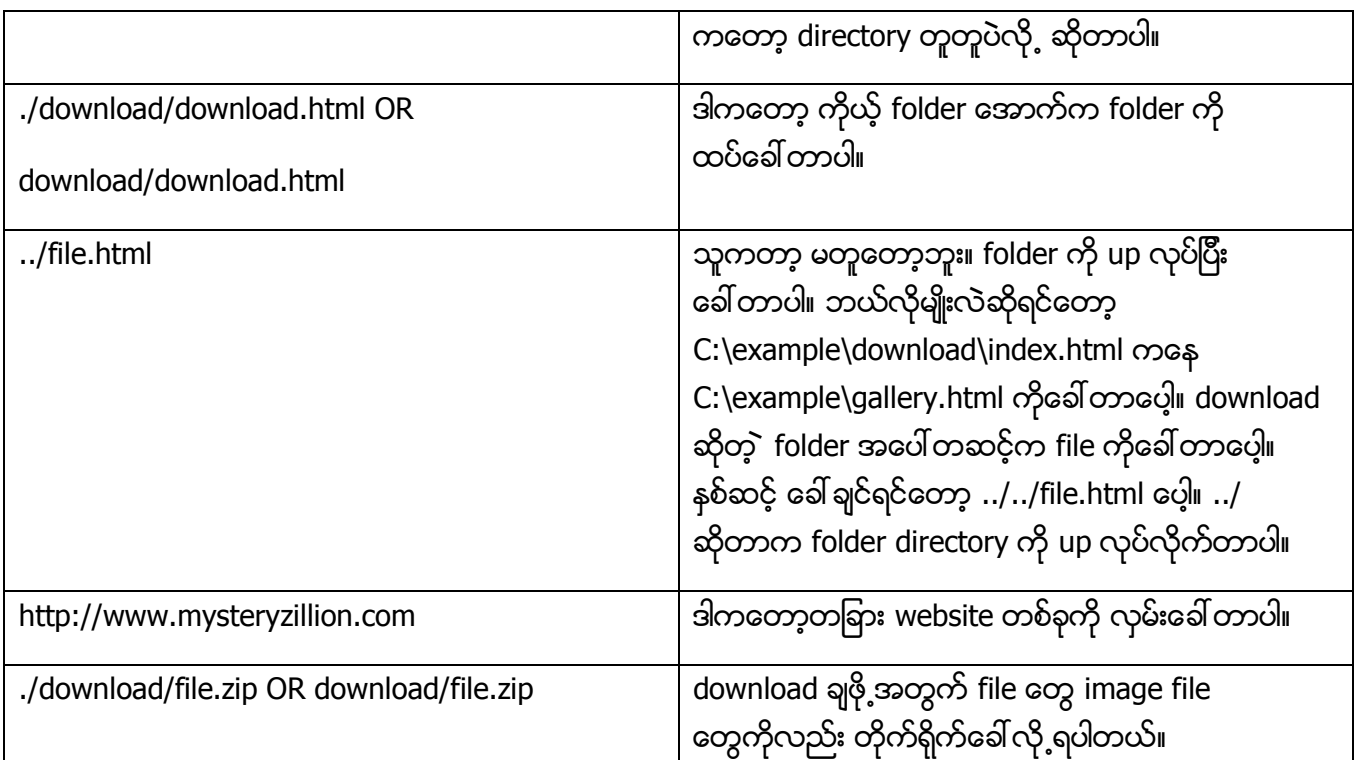

# **Create HTML Email**

Making an HTML email link on your page is quick and simple. **However**, you should know that when you place your email on your website, it is very easy for computer experts to run programs to harvest these types of emails for spamming. If you are going to put your email link on a public website, be sure that you have antispam software!

# **HTML Email Tag**

There actually is not a separate HTML tag for creating an HTML email link. Instead you use a standard HTML anchor tag <a> and set the href property equal to the email adddress, rather than specifying a web URL. This is probably confusing and may take a little while to get used to.

**HTML Code:**

<a href= "mailto:abc@mail.com" >Email Example</a>

**Email Link:**

**Example**

 $\langle$ html $\rangle$ 

<body>

 $< p >$ 

This is an email link:

<a href="mailto:someone@example.com?Subject=Hello%20again">

Send Mail</a>  $<$ /p>  $p$  $$ browser will display the text properly.  $<$ /p>

</body>

</html>

# **HTML Images**

In HTML, images are defined with the  $\langle$ img $>$  tag.

The  $\langle$ img $>$  tag is empty, which means that it contains attributes only, and has no closing tag.

To display an image on a page, you need to use the src attribute. Src stands for "source". The value of the src attribute is the URL of the image you want to display.

 $\langle \text{img src} = "url" \rangle$ 

# **HTML Images - The Alt Attribute**

The required alt attribute specifies an alternate text for an image, if the image cannot be displayed.

The value of the alt attribute is an author-defined text:

 $\langle \text{img src} = \text{"---}.$ gif" alt="-----------" />

# **HTML Images - Set Height and Width of an Image**

The height and width attributes are used to specify the height and width of an image.

 $\langle$  = \imp src="------------.jpg" alt="------------" width="304" height="228" />

# **HTML Images –BORDERS**

**Default border of 0:**

<IMG SRC="redball.gif" ALT="\*">

**Border="1":**

<IMG BORDER="1" SRC="redball.gif" ALT="\*">

Гe

**Border="5":**

<IMG BORDER="5" SRC="redball.gif" ALT="\*">

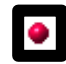

**Changing color of border**

<FONT COLOR="green"><IMG BORDER="5" SRC="redball.gif" ALT="TOC"></FONT>

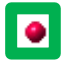

**HTML Images -FIXED BACKGROUND**

<BODY BACKGROUND="bfly4.gif" BGPROPERTIES="fixed">

# **HEIGHT & WIDTH**

 **Default: Unaltered size of redball.gif is 14 x 16 (width x height)**

<IMG SRC="redball.gif" ALT="\*">

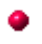

**HEIGHT="32":**

<IMG SRC="redball.gif" HEIGHT="32" ALT="\*">

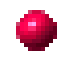

**WIDTH="28":**

<IMG SRC="redball.gif" WIDTH="28" ALT="\*">

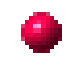

**HEIGHT="16" WIDTH="28":**

<IMG SRC="redball.gif" HEIGHT="16" WIDTH="28" ALT="\*">

```
Example
\langlehtml\rangle<body>
<h2>Norwegian Mountain Trip</h2>
<img border="0" src="/images/pulpit.jpg" alt="Pulpit rock" width="304" height="228" />
</body>
</html>
```
# **Attributes:**

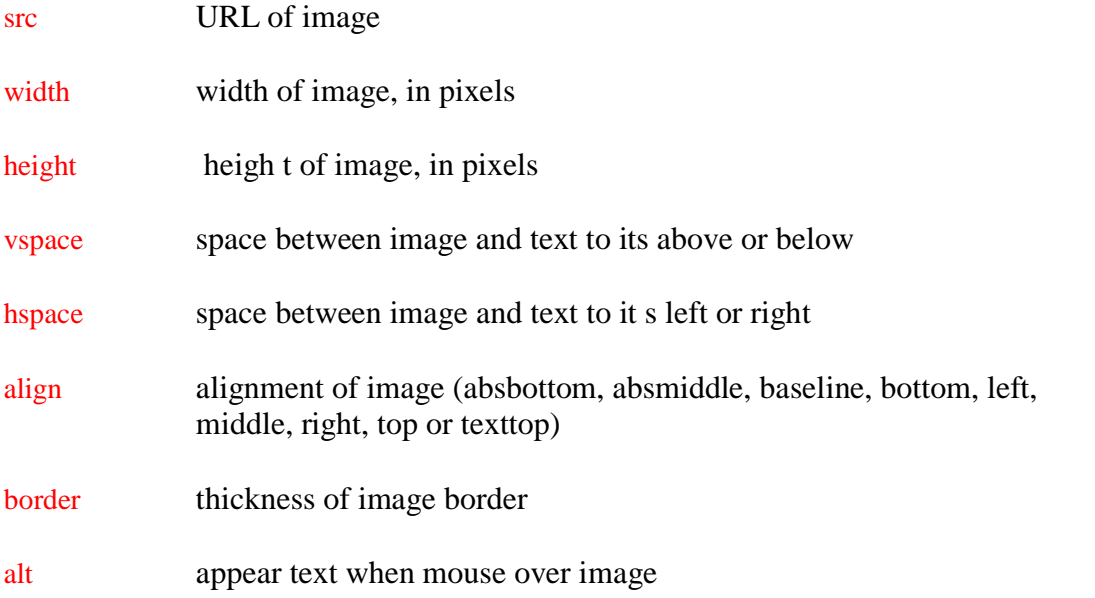

# **HSPACE**

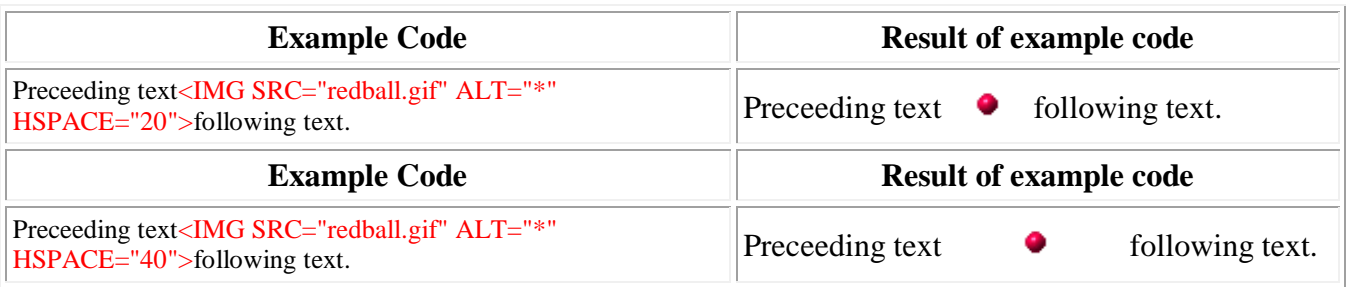

# **VSPACE**

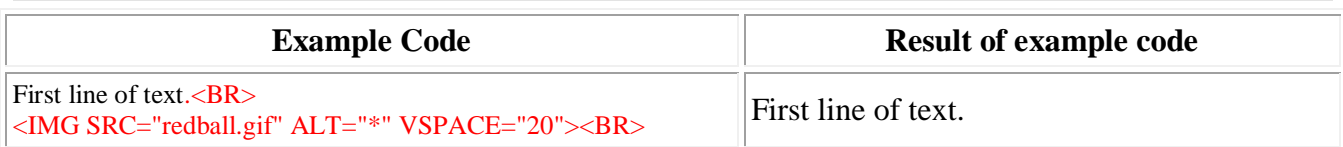

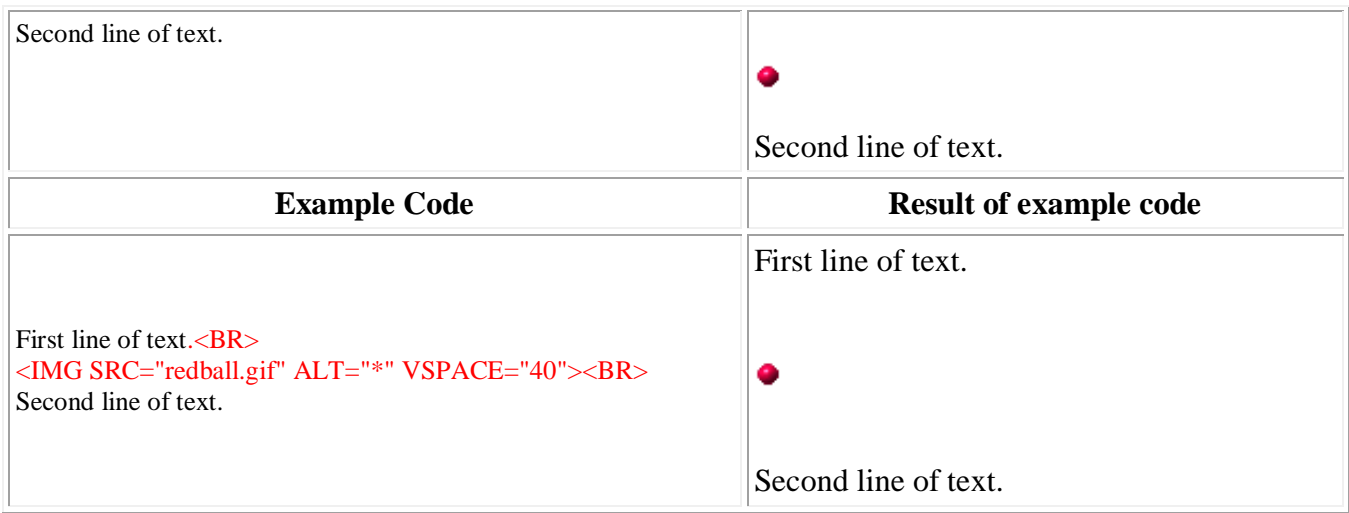

Example

 $\langle$ html $>$ 

<body>

<p> **This is paragraph 1, yes it is. I think this paragraph serves as a nice example to show how this image alignment works**. <p>

```
p
```

```
<img src="sunset.gif" align="right">
```
**The image will appear along the right hand side of the paragraph. As you can see this is very nice for adding a little eye candy that relates to the specified paragraph. If we were talking about beautiful tropical sunsets, this picture would be perfect. But we aren't talking about that, so it's rather a waste, isn't it?**

```
</p>
```
 $\langle \mathbf{p} \rangle$  This is the third paragraph that appears below the paragraph with the image!  $\langle \mathbf{p} \rangle$ </body>

</html>

# **Image Links**

If you want to make an image work as a link, the method is exactly the same as with texts.

You simply place the  $\langle a \rangle$  and the  $\langle a \rangle$  tags on each side of the image.

Below is the HTML code used to make the image work as a link to a page called ------.htm:

 $\langle a \text{ href}$ ="-----.htm"> $\langle \text{img src}$ ="-------.gif"> $\langle a \rangle$ 

<A HREF="http://www.google.com/---/-----"><IMG SRC="---------.gif"

HEIGHT=33 WIDTH=82 ALT=" HTML"></A>

Example

 $\langle$ html $>$ 

<body>

<A HREF="http://www.htmlcodetutorial.com"><IMG SRC="---------.gif" border="0"

HEIGHT=33 WIDTH=82 ALT=" www.htmlcodetutorial.com "></A>

</body>

</html>

Example

 $\langle$ html $>$ 

<body>

```
<a href="http://www.natural-environment.com/places/milford_sound.php"
```
target="\_blank">

```
\langleimg src =" f5-02.jpg"
```

```
 HEIGHT=33 WIDTH=82 ALT=" www.natural-environment.com " width="368"
```

```
height="247" border="2" style="border:2px solid black;" />
```
</a>

</body>

</html>

# **HTML Tables**

Tables are defined with the <table> tag.

A table is divided into rows (with the  $\langle$ tr $>$ tag), and each row is divided into data cells (with the  $\langle$ td $>$ tag). td stands for "table data," and holds the content of a data cell.  $A \lt d$  tag can contain text, links, images, lists, forms, other tables, etc. **<table>**

**<tr><th></th></tr>** <tr><td></td></tr>

# **</table>**

The <th> tag defines a header cell in an HTML table.

An HTML table has two kinds of cells:

- $\bullet$  Header cells contains header information (created with the  $\lt$ th $>$  element)
- Standard cells contains data (created with the  $\langle \langle \rangle$  element)

The text in  **elements are bold and centered by default.** 

The text in  $\langle$ td $\rangle$  elements are regular and left-aligned by default.

# **<html>**

**<head>**

**<title>Example Table</title>**

# **</head>**

**<body> <table> <tr> <!-- Row--> <td> <!-- Column --> Row </td> <td> Row </td> </tr> </table> </body> </html>** Example

<html>

<body>

<table border="1">

 $<$ tr $>$ 

 $<$ td>Row 1 Cell  $1$  $<$ /td> <td>Row 1 Cell 2</td>

```
\langle t<tr><td>Row 2 Cell 1</td>
                         <td>Row 2 Cell 2</td>
                 \langle tr></table>
</body>
</html>
```
# **HTML Table Headers**

Header information in a table are defined with the  **tag.** All major browsers display the text in the <th> element as bold and centered.

# Example

```
\langlehtml>
<table border="1">
         \langle tr \rangle <th>Month</th>
                   <th>Savings</th>
         \langle tr \rangle<tr> <td>January</td>
                  <td>$100</td>\langle tr>
         <tr> <td>February</td>
                  <td>$80</td>\langle tr \rangle</table>
</body>
</html>
```
# **Spanning Multiple Rows and Cells**

Use rowspan to span multiple rows and colspan to span multiple columns.

```
<html>
<body>
       <table border="1">
               <tr>>Column 1<b>th</b>-Column 2<b>th</b>-Column 3<b>th</b>\langle ttr>
```

```
<tr><td rowspan="2">Row 1 Cell 1</td>
                     <td>Row 1 Cell 2
                     \langle \text{td}\rangle \langle \text{td}\rangleRow 1 Cell 3\langle \text{td}\rangle\langle tr \rangle<tr><td>Row 2 Cell 2</td>
                     <td>Row 2 Cell 3</td>
          \langle tr \rangle<tr><td colspan="3">Row 3 Cell 1</td></tr>
</table>
```
</body> </html>

#### **Colspan and Rowspan:**

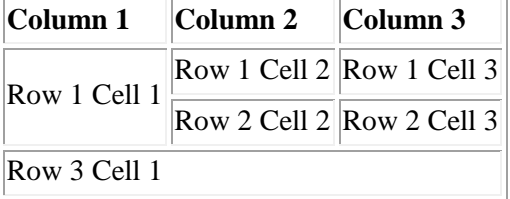

# **Cell Padding and Spacing**

With the cellpadding and cellspacing attributes you will be able to adjust the white space on your tables. Spacing defines the width of the border, while padding represents the distance between cell borders and the content within. Color has been added to the table to emphasize these attributes.

```
<table border="1" cellspacing="10"
```
bgcolor="rgb(0,255,0)">  $<$ tr $>$ **-Column**  $1$  $**th**$ **-Column 2** $**th**$  $\langle tr \rangle$ <tr><td>Row 1 Cell 1</td><td>Row 1 Cell 2</td></tr> <tr><td>Row 2 Cell 1</td><td>Row 2 Cell 2</td></tr> </table>

## **Cellspacing**

**Column 1 Column 2** Row 1 Cell  $1 \vert$  Row 1 Cell 2

# $\sqrt{\text{Row 2 Cell 1}}$   $\sqrt{\text{Row 2 Cell 2}}$

And now we will change the cellpadding of the table and remove the cellspacing from the previous example. <table border="1" cellpadding="10"

```
bgcolor="rgb(0,255,0)">
\langle tr \rangle-Column 1<b>th</b>-Column 2<b>th</b>\langle tr \rangle<tr><td>Row 1 Cell 1</td><td>Row 1 Cell 2</td></tr>
<tr><td>Row 2 Cell 1</td><td>Row 2 Cell 2</td></tr>
</table>
```
# **Cell Pads:**

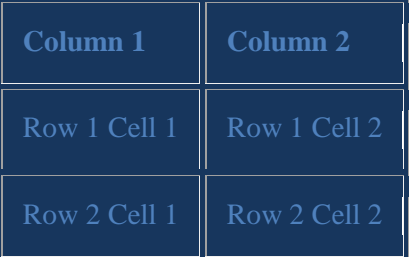

# **<table> tag Attributes:**

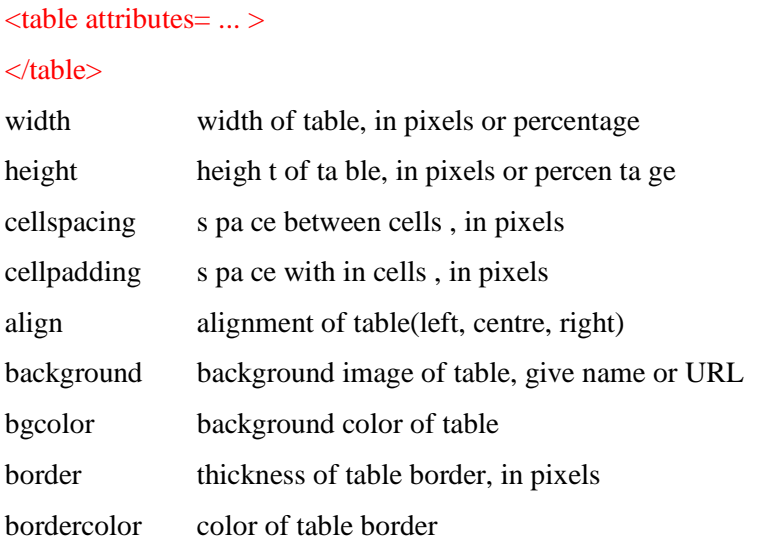

# **<tr> tag Attributes:**

 $\langle$ tr att r ibu tes= ... >

#### $\langle tr \rangle$

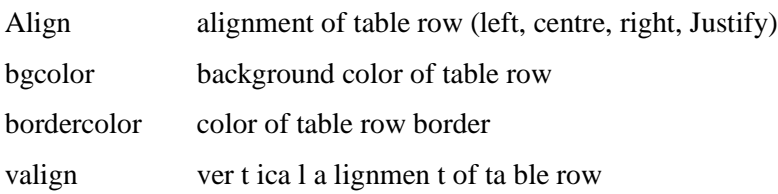

# **<tr> tag Attributes:**

 $\langle tr \rangle$ 

 $lt$ td a t t r ibu tes= ... > text or ima ge  $lt$  td>

 $\lt$ td a t t r ibu tes= ... > text or ima ge  $\lt$  td>

# $\langle tr \rangle$

Attributes:

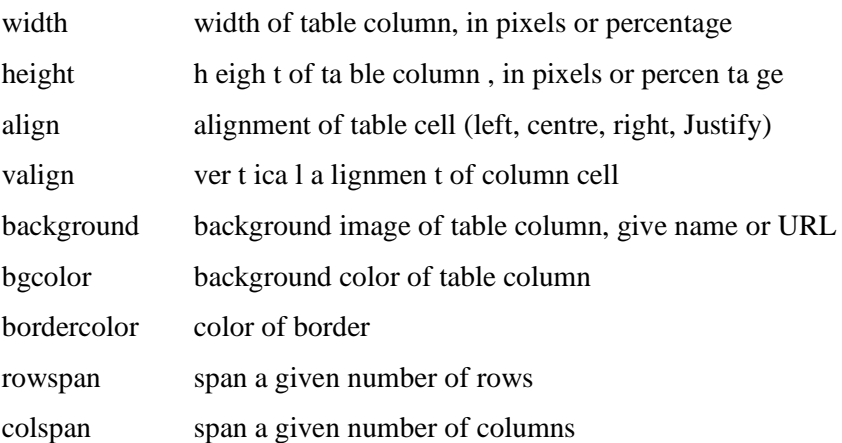

## Example 1( CELLPADDING)

```
<TABLE BORDER="7" CELLPADDING="10">
      <TR><TD>This is a TD cell</TD>
             <TD><PRE></PRE></TD>
             <TH>This is a TH cell</TH>
      \langleTR><TR><TH VALIGN="TOP">Text aligned top</TH>
             <TH>Image in TH cell with default alignments ---></TH>
             <TH><IMG SRC="blylplne.gif" ALT="airplane"></TH>
      <TR><TR>
```
<TH VALIGN="BOTTOM">Text aligned bottom</TH>

<TD><Image in TD cell with default alignments ---></TD>

```
<TD><IMG SRC="blylplne.gif" ALT="airplane"></TD>
```

```
<TR>
```
# </TABLE>

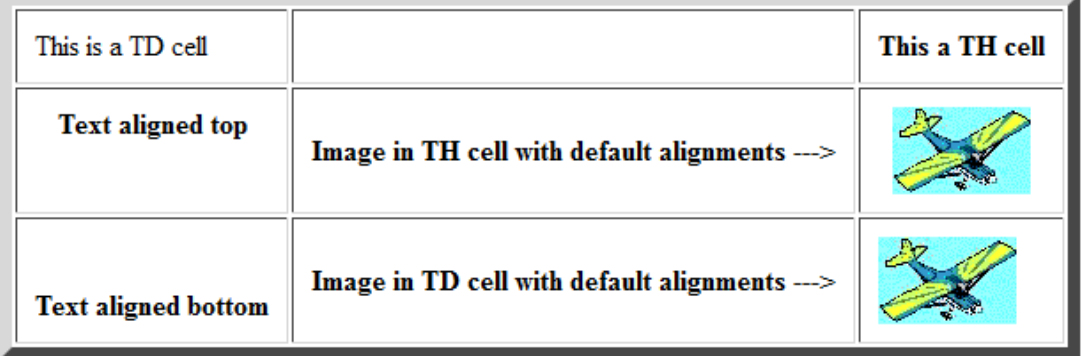

# Example 2 (CELLSPACING)

```
<TABLE BORDER="7" CELLSPACING="10">
      <TR><TD>This is a TD cell</TD>
             <TD><PRE></PRE><TD>
            <TH>This is a TH cell</TH>
      \langleTR>
      <TR><TH VALIGN="TOP">Text aligned top</TH>
             <TH>Image in TH cell with default alignments ---></TH>
             <TH><IMG SRC="blylplne.gif" ALT="airplane"></TH>
      <TR><TR><TH VALIGN="BOTTOM">Text aligned bottom</TH>
             <TD><Image in TD cell with default alignments ---></TD>
             <TD><IMG SRC="blylplne.gif" ALT="airplane"></TD>
      <TR></TABLE>
```
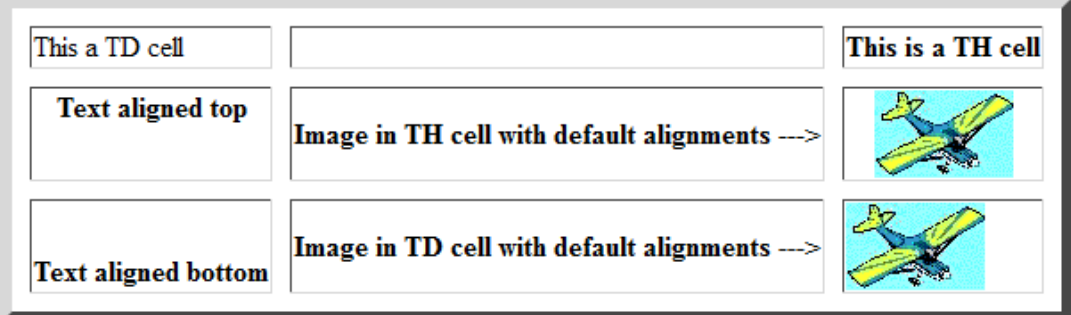

Example 3; TWO COLUMNS: FIRST CELL WIDTH="50%"( CELL WIDTH)

<TABLE BORDER="7">

 $<$ TR $>$ 

<TH WIDTH="50%">This cell will expand to 50%

if the contents of the other cell will allow.</TH>

<TH>The first cell will expand to 50%

if the contents of this cell will allow. $\langle \text{TH} \rangle$ 

 $\langle$ TR $>$ 

#### </TABLE>

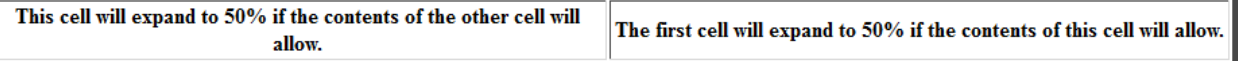

# Example 4 ; THREE COLUMNS: FIRST CELL WIDTH="50%"

# <TABLE BORDER="7">

 $<$ TR $>$ 

<TH WIDTH="50%">This cell will expand to 50%

if the contents of the other cells will allow.</TH>

<TH>The first cell will expand to 50%

if the contents of the other cells will allow.</TH>

<TH>The first cell will expand to 50%

if the contents of the other cells will allow.</TH>

## $\langle$ TR>

# $<$ TABLE>

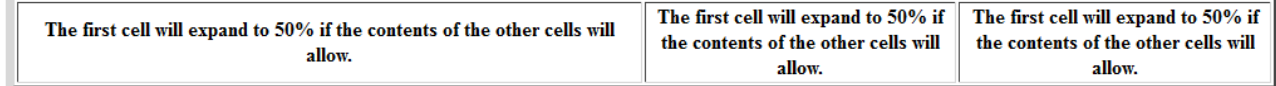

# Example 5 (COLSPAN)

<TABLE BORDER="7">

 $<$ TR $>$ 

```
<TD>This is a TD cell</TD>
       <TH COLSPAN="2">This TH cell spans two columns</TH>
\langleTR>
<TR><TD><PRE></PRE></TD>
       <TD><PRE> </PRE></TD>
      <TH ALIGN="LEFT">Text aligned left</TH>
<TR>\langle TR \rangle<TD><PRE></PRE></TD>
       <TH><IMG SRC="redball.gif" ALT="*"></TH>
        <TH ALIGN="RIGHT">Text aligned right</TH>
```
 $<$ TR $>$ 

</TABLE>

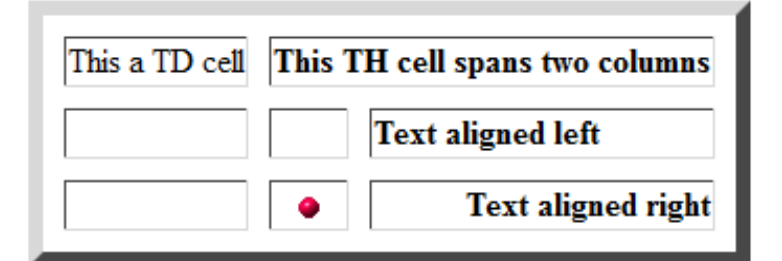

```
Example 6 (NULCELL)
<TABLE BORDER="7">
      <TR><TD><PRE></PRE></TD>
            <TH>Below is a null cell.</TH>
            <TD><PRE></PRE></TD>
      <TR><TR><TD><PRE> </PRE></TD>
            <TD></TD><TD><PRE> </PRE></TD>
      <TR><TR><TD><PRE></PRE></TD>
            <TH>Above is a null cell.</TH>
            <TD><PRE> </PRE></TD>
```

```
Hyper Text Markup Language
```

```
\langleTR>
```
# </TABLE>

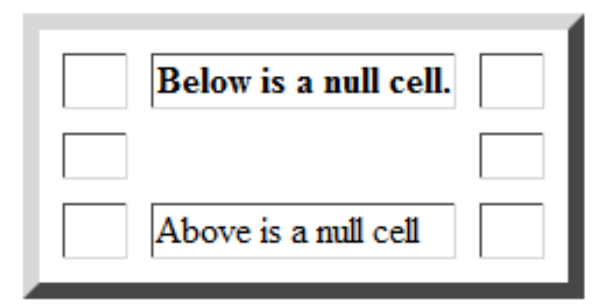

```
Example 7 (ROWSPAN)
```

```
<TABLE BORDER="7">
```
 $<$ TR $>$ 

<TD>This is a TD cell</TD>

<TH ROWSPAN="2">This TH cell spans three rows</TH>

```
<TH>This is a TH cell</TH>
```
 $\langle$ TR $>$ 

```
<TR>
```

```
<TD><PRE></PRE></TD>
```

```
<TD><PRE></PRE></TD>
```

```
\langleTR>
```

```
<TR>
```

```
<TH ALIGN="LEFT">Text aligned left</TH>
```

```
<TH ALIGN="RIGHT">Text aligned right</TH>
```
 $\langle$ TR $>$ 

```
</TABLE>
```
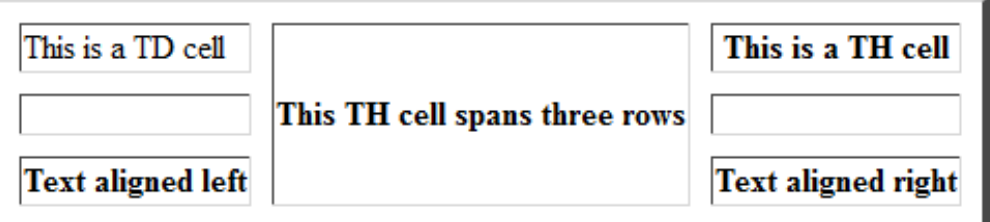

Example 8 (1x1 TABLE WITHIN A 3x3 TABLE)

```
<TABLE BORDER="7" CELLSPACING="10">
```
 $<$ TR $>$ 

<TH><IMG SRC="redball.gif" ALT="\*"></TH>

 $<$ TD> $<$ PRE> $<$ /PRE> $<$ /TD>

```
<TH><IMG SRC="redball.gif" ALT="*"></TH>
      <TR><TR><TD><PRE></PRE></TD>
               \langle TD \rangle <TABLE BORDER="7" CELLSPACING="5">
                                <CAPTION ALIGN="BOTTOM"> The USS Enterprise arrives home
                                </CAPTION>
and the contract of the contract of \langle \text{TR}\rangle <TD><IMG SRC="ee.jpg" ALT="Star Trek pic"></TD>
                                      \langleTR>
                       </TABLE>
              \langleTD>
               <TD><PRE> </PRE></TD>
      \langleTR><TR>\langleTD ALIGN=:LEFT"\rangle\langleB\rangleBold Text in a TD cell\langleB\rangle\langleTD\rangle
```

```
<TD>BR><TD>
```
<TD><I>Italic Text in a TD cell</I></TD>

 $<$ TR $>$ 

</TABLE>

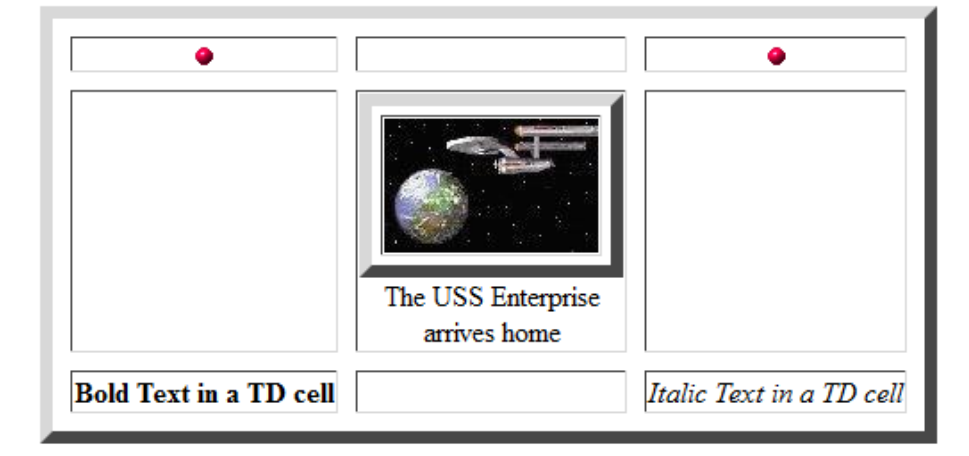

Example 9 (INTR TAG WITH IMAGE.)

<TABLE BORDER="7" CELLPADDING="7" CELLSPACING="10">

<TR BGCOLOR="#00FF00">

<TD><IMG SRC="rrose.gif" ALT="rose"></TD>

<TD>Image is a transparent .gif.</TD>

 $\langle$ TR>

# </TABLE>

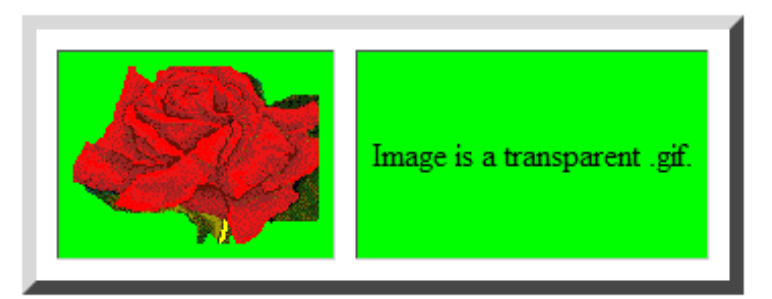

Example 10 (INTR AND TD/H TAGS, COLSPAN AND ROWSPAN)

# <TABLE BORDER="7" CELLPADDING="7" CELLSPACING="10">

<TR BGCOLOR="#00FF00">

<TD>A green row.</TD>

<TD BGCOLOR="#FFFF00">This cell should be yellow, overriding the row color.</TD>

<TD> Back to the row color.</TD>

<TR BGCOLOR="#0000FF">

<TD>A blue row.</TD>

<TD><PRE> </PRE></TD>

<TD ROWSPAN="2">This cell takes the color of the topmost row that it spans</TD>

 $\langle$ TR $>$ 

<TR BGCOLOR="#FF0000">

<TD>A red row.</TD>

```
\langleTR>
```
# </TABLE>

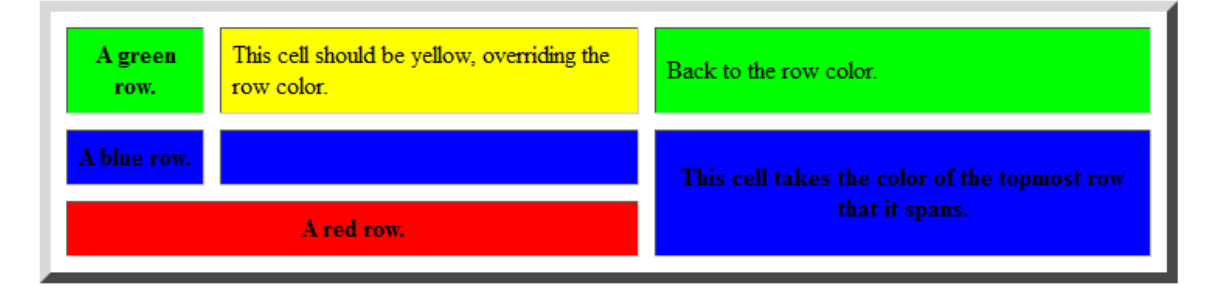

Example 11 (IN TABLE AND TR TAGS)

```
<TABLE BGCOLOR="#FF0000" BORDER="7" CELLPADDING="7" CELLSPACING="10">
     <TR><TD>The table has a red background</TD>
           <TD><PRE></PRE></TD>
     <TR><TR><TD BGCOLOR="#0000FF">BGCOLOR in TD/H or TR overrides BGCOLOR in the 
                  TABLE tag. </TD>
            <TD><PRE></PRE></TD>
     \langleTR>
</TABLE>
```
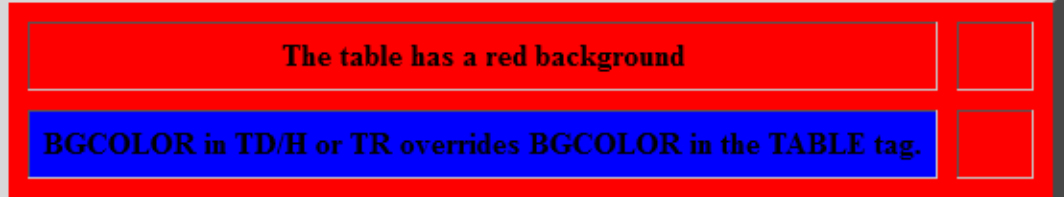

```
Example 12 (IN TABLE TAGS, 1x1 TABLE WITHIN A 1x1 TABLE, BORDERS=7 & 7)
<TABLE BORDER="7" CELLPADDING="10" CELLSPACING="10" BGCOLOR="#0000FF">
      <CAPTION ALIGN="BOTTOM">Butterfly</CAPTION> 
      <TR><TD><TABLE BORDER="7" CELLPADDING="10" CELLSPACING="10" 
                  BGCOLOR=#FF0000>
                        <TR><TD><IMG SRC="bfly.gif" ALT="butterfly"></TD>
                        \langleTR>
                  </TABLE>
            <TD><TR></TABLE>
```
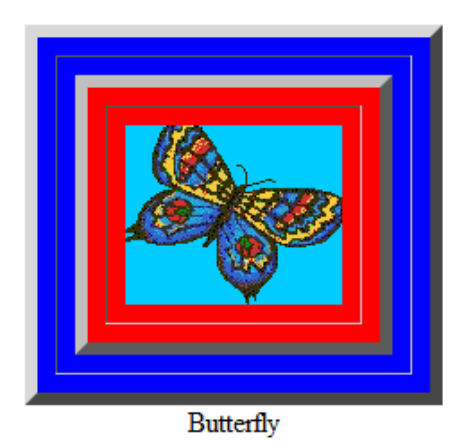

Example 13 (with an outer border)

```
<TABLE BORDER="0" CELLPADDING="0" CELLSPACING="0" BGCOLOR="#0000FF">
```

```
<TR>
```
<TD>

```
<TABLE BORDER="5" CELLPADDING="10" CELLSPACING="10">
```

```
<TR>
```

```
<TD BGCOLOR="#FFFFFE"> blah blah blah blah</TD><TD
```

```
BGCOLOR="#FFFFFE"> more blah blah blah blah</TD>
```

```
\langleTR>
```

```
</TABLE>
```
 $<$ TD>

 $<$ TR $>$ 

</TABLE>

blah blah blah blah more blah blah blah blah

Example 14 (with no outer border)

```
<TABLE BORDER="0" CELLPADDING="0" CELLSPACING="0" BGCOLOR="#0000FF">
```

```
<TR>
```
 $<$ TD $>$ 

<TABLE BORDER="0" CELLPADDING="10" CELLSPACING="10">

```
<TR>
```
<TD BGCOLOR="#FFFFFE"> blah blah blah blah</TD><TD

BGCOLOR="#FFFFFE">more blah blah blah blah</TD>

 $\langle$ TR>

```
</TABLE>
```

```
Hyper Text Markup Language
```
 $\langle$ TD>  $<$ TR $>$ 

</TABLE>

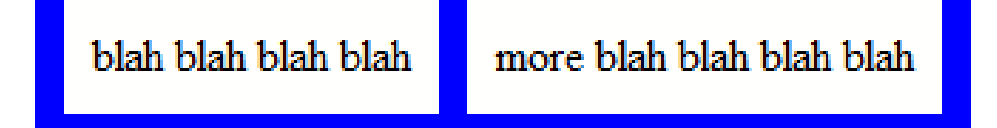

```
Example 15 (TABLE COLORS WITH FONT COLORS)
```

```
<TABLE BGCOLOR="#FF0000" BORDER="0" CELLPADDING="7" CELLSPACING="0">
     <TR><TH BGCOLOR="#FF8000"><FONT COLOR=#804000" SIZE="6">
                 H<BR>T<BR>M<BR>L<BR></FONT></TH>
           <TH BGCOLOR="#804000">
                 <FONT COLOR=#FF8000" SIZE="5" FACE="ARIAL">
                 Mountain Dragon<BR>Web Designs</FONT></TH>
           <TH BGCOLOR="#FF8000"><PRE> </PRE></TH>
```
 $\langle$ TR>

</TABLE>

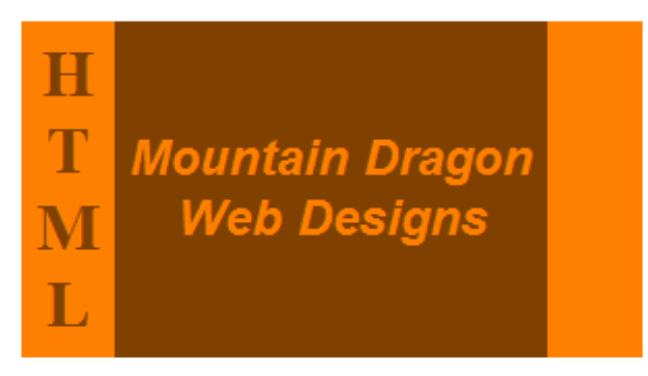

# BAR GRAPH EXAMPLE

<table width=95% border=0 cellspacing=0 cellpadding=0>

```
<tr><td colspan=3><hr noshade></td>
\langle tr \rangle<tr><td></td><th colspan=2>Web Page Hits 1996</th>
\langle tr \rangle<tr>
```

```
<td colspan=3><hr noshade></td>
       \langle tr \rangle<tr><td nowrap>WWW Recipies</td>
               <td></td><td align=left nowrap><img border=2 src="reddot.gif" height=25 width=73>+73%</td>
       \langle tr \rangle<tr><td>Jane's Page</td>
               <td></td><td align=left><img border=2 src="reddot.gif" height=30 width=25>+25%</td>
       \langle t<tr><td>Joe's Page</td>
               <td align=right>-10%<img border=2 src="reddot.gif" height=30 width=10></td>
               <br><td><td><\langle tr \rangle<tr> <td>PC Page</td>
               <td align=right>-92%<img border=2 src="reddot.gif" height=30 width=92></td> 
               <td></td>\langle tr \rangle<tr><td colspan=3><hr noshade></td>
       \langle tr></table>
```
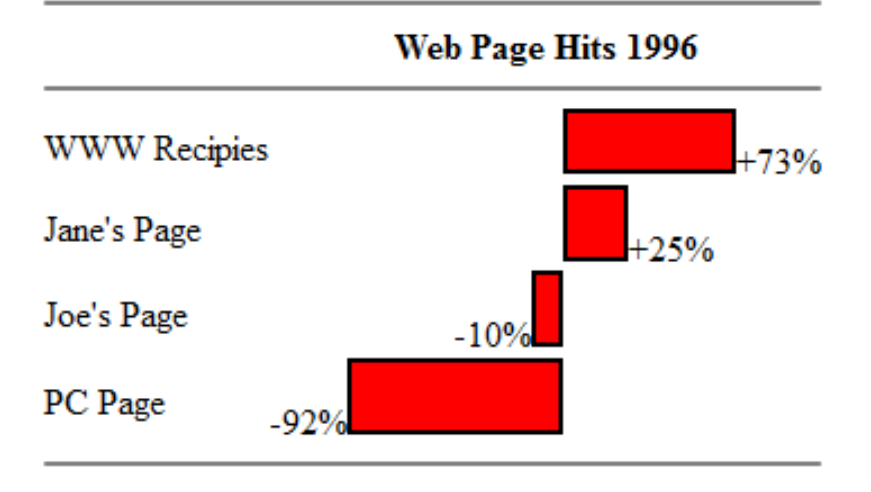

# **HTML Frames**

With frames, you can display more than one HTML document in the same browser window. Each HTML document is called a frame, and each frame is independent of the others.

The <frame> tag defines one particular window (frame) within a frameset.

The <frame> tag defines one particular window (frame) within a <frameset>.

Each <frame> in a <frameset> can have different attributes, such as border, scrolling, the ability to resize, etc.

In the example below we have a frameset with two columns.

The first column is set to 25% of the width of the browser window. The second column is set to 75% of the width of the browser window. The document "frame\_a.htm" is put into the first column, and the document "frame\_b.htm" is put into the second column:

```
<frameset cols="25%,75%">
        <frame src="frame_a.htm" />
       <frame src="frame_b.htm" />
</frameset>
```
The frameset column size can also be set in pixels (cols="200,500"), and one of the columns can be set to use the remaining space, with an asterisk (cols="25% ,\*").

**Tip:** If a frame has visible borders, the user can resize it by dragging the border. To prevent a user from doing this, you can add no resize="noresize" to the <frame>tag.

Note: Add the  $\langle$ noframes $\rangle$  tag for browsers that do not support frames.

**Important:** You cannot use the  $\langle \text{body}\rangle \langle \text{body}\rangle$  tags together with the  $\langle \text{frameset}\rangle \langle \text{frameset}\rangle$  tags! However, if you add a <noframes> tag containing some text for browsers that do not support frames, you will have to enclose the text in <body></body> tags! See how it is done in the first example below.

```
Example(columns)
```
A simple three-framed page:

<html>

```
<frameset cols="25%,*,25%">
        <frame src="frame_a.htm" />
        <frame src="frame_b.htm" />
        <frame src="frame_c.htm" />
```
</frameset>

</html>

```
Example(Rows)
\langlehtml><frameset rows="25%,50%,25%">
               <frame src="frame_a.htm" />
               <frame src="frame_b.htm" />
               <frame src="frame_c.htm" />
       </frameset>
```
</html>

# **HTML <noframes> Tag**

The <noframes> tag is a fallback tag for browsers that do not support frames. It can contain all the HTML elements that you can find inside the <br/>body> element of a normal HTML page.

The <noframes> element can be used to link to a non-frameset version of the web site or to display a message to users that frames are required.

The <noframes> element goes inside the <frameset> element.

<html>

```
<frameset cols="25%,50%,25%">
```
<frame src="frame\_a.htm" />

<frame src="frame\_b.htm" />

<frame src="frame\_c.htm" />

<noframes>

<body>Sorry, your browser does not handle frames!</body>

</noframes>

</frameset>

</html>

# **Frames - A Generic Frame Page**

Frames are most typically used to have a menu in one frame, and content in another frame. When someone clicks a link on the menu that web page is then opened on the content page. Here is a classic example of a basic "index" frameset with a menu on the left and content on the right.

```
HTML Code:
\langlehtml><head>
</head>
       <frameset cols="30%,*">
               <frame src="menu.html">
               <frame src="content.html">
       </frameset>
```
</html>

**Frame Set:**

Here's the example: [Frame Index](http://www.tizag.com/pics/htmlT/frameindex.html)

- frameset The parent tag that defines the characteristics of this frames page. Individual frames are defined inside it.
- frameset cols="#%, \*"- Cols(columns) defines the width that each frame will have. In the above example we chose the menu (the 1st column) to be 30% of the total page and used a "\*", which means the content (the 2nd column) will use the remaining width for itself.
- frame src="" -The location of the web page to load into the frame.

A good rule of thumb is to call the page which contains this frame information "index.html" because that is typically a site's main page.

# **Adding a Banner or Title Frame**

Add a row to the top for a title and graphics with the code as follows:

```
HTML Code:
<html>
<head></head>
       <frameset rows="20%,*">
              <frame src="title.html">
       <frameset cols="30%,*">
              <frame src="menu.html">
              <frame src="content.html">
       </frameset>
```
</html>

frameset rows="#%, \*"- rows defines the height that each frame will have. In the above example we chose the new title (the 1st row) to be 20% of the total page height and used a "\*", which means that menu and content (which are the 2nd row) will use the remaining height.

# **FrameBorder and FrameSpacing**

You probably noticed those ugly gray lines that appear between the frames. It is possible to remove these and manipulate the spacing between frames with frameborder and framespacing. These attributes appear within the frameset tag.

Note: Framespacing and border are the same attribute, but some browsers only recognize one or the other, so use both, with the same value, to be safe.

- frameborder="#" A zero value shows no "window" border.
- border="#"- Modifies the border width, used by Netscape.
- framespacing="#" -Modifies the border width, used by Internet Explorer.
- Here's an example of the same frameset without the borders.

```
HTML Code:
<html><head></head>
<frameset border="0" frameborder="0" framespacing="0" rows="20%,*">
<frame src="title.html">
<frameset border="0" frameborder="0" framespacing="0" cols="30%,*">
<frame src="menu.html">
<frame src="content.html">
</frameset>
</html>
```
# **Frame Name and Frame Target**

How nice would it be to make each menu link load into the content page? We do this by naming each frame and setting the correct base target inside menu.html.

```
HTML Code:
<html><head></head>
<frameset rows="20%,*">
<frame name="title" src="title.html">
<frameset cols="30%,*">
<frame name="menu" src="menu.html">
<name="content" src="content.html">
</frameset>
</html>
```

```
HTML Code:
\langlehtml><head>
        <base target="content">
        </head>
        ...
</html>
```
# **Noresize and Scrolling**

It's possible to further customize the <frame> tag using the noresize and scrolling="" attributes.

```
HTML Code:
\langlehtml\rangle<head></head>
       <frameset border="2" frameborder="1" framespacing="2" rows="20%,*">
               <frame src="title.html" noresize scrolling="no">
               <frameset border="4" frameborder="1" framespacing="4" cols="30%,*">
               <frame src="menu.html" scrolling="auto" noresize>
               <frame src="content.html" scrolling="yes" noresize>
        </frameset>
```
# </html>

- noresize Do not let the frames be resized by the visitor.
- scrolling="(yes/no)"- Allow scrolling or not inside a frame.

We set the scrolling for our content frame to yes to ensure our visitors will be able to scroll if the content goes off the screen. We also set the scrolling for our title banner to no, because it does not make sense to have a scrollbar appear in the title frame.

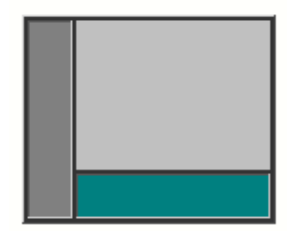

The HTML for the above frameset: <html>

```
<head>
```
<title>My Frames Page</title>

```
</head>
```

```
<frameset cols="120,*">
```
<frame src="menupage.htm" name="menu">

```
<frameset rows="*,50">
```
<frame src="welcomepage.htm" name="main">

```
<frame src="bottombanner.htm" name="bottom">
```
</frameset>

#### </frameset>

</html>

# FRAMES

```
<frameset attributes= ... >
       \epsilon = ... >
       \mathbf{I}|
```
 $\epsilon$  = ... >

</ frameset>

Frameset Attributes:

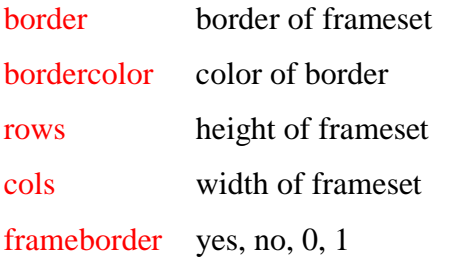

framespacing distance between frame

# Frame Attributes:

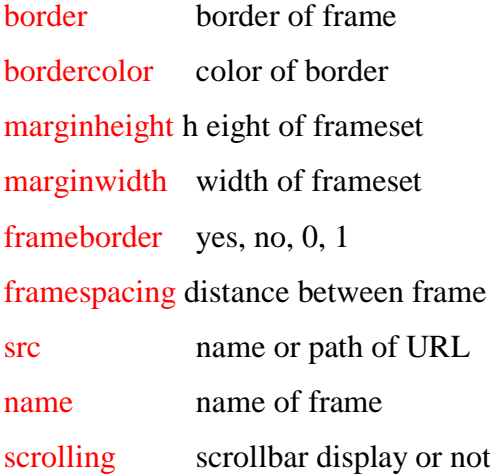

noresize cannot resize frame

# **HTML Forms**

HTML forms are used to pass data to a server.

A form can contain input elements like text fields, checkboxes, radio -buttons, submit buttons and more. A form can also contain select lists, textarea, fieldset, legend, and label elements.

The <form> tag is used to create an HTML form:

<form> . input elements . </form> **FORMS Syntax:** <form attributes= ... > </form>

**Attributes:** *name* specifies a name

# **HTML <form> action Attribute**

The required action attribute specifies where to send the form-data when a form is submitted.

**Syntax** <form action="URL">

# **HTML <form> method Attribute**

The method attribute specifies how to send form-data (the form-data is sent to the page specified in the action attribute).

The form-data can be sent as URL variables (with method="get") or as HTTP post (with method="post").

#### **Notes on the "get" method:**

 $\overline{\phantom{a}}$ 

- This method appends the form-data to the URL in name/value pairs
- This method is useful for form submissions where a user want to bookmark the result
- There is a limit to how much data you can place in a URL (varies between browsers), therefore, you cannot be sure that all of the form-data will be correctly transferred
- Never use the "get" method to pass sensitive information! (password or other sensitive information will be visible in the browser's address bar)

# **Notes on the "post" method:**

- This method sends the form-data as an HTTP post transaction
- Form submissions with the "post" method cannot be bookmarked
- The "post" method is more robust and secure than "get", and "post" does not have size limitations

**Syntax <form method="get/post">** 

# **Form Attributes**

## **<FORM> has two mandatory attributes: ACTION and METHOD**

**ACTION** attribute:

Specifies the URL that will process the form data

**METHOD** attribute:

Specifies how the data is to be sent to the URL Two methods: GET and POST

*GET*:

Data is appended to the ACTION URL

*POST*:

Data is sent as a message body from the browser to the server Most common method used

# **HTML id Attribute**

The id attribute specifies a unique id for an HTML element (the value must be unique within the HTML document).

The id attribute is most used to point to a style in a style sheet, and by JavaScript (via the HTML DOM) to manipulate the element with the specific id.

# **<element id="id">**

## **Attribute Values**

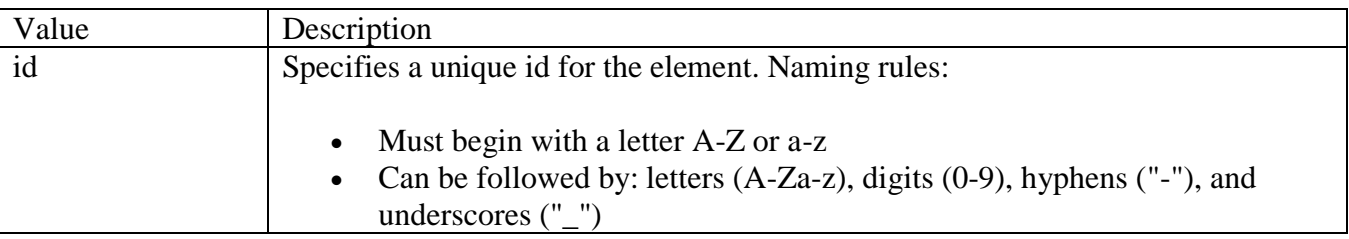

# • In HTML, all values are case-insensitive

# HTML Forms - The Input Element

The most important form element is the input element.

The input element is used to select user information.

An input element can vary in many ways, depending on the type attribute. An input element can be of type text field, checkbox, password, radio button, submit button, and more.

The most used input types are described below.

# **HTML - The Type Attribute**

To specify one type of input tag from another we set the type attribute to one of the following values.

- "text"
- "password"
- "checkbox"
- "radio"
- "submit"
- "reset"

# **HTML - Text Fields and Password Fields**

You have seen many of these types of input forms throughout the internet.

```
HTML Code:
\langleinput type="text" \rangle<input type="password" />
```
#### **Text Fields and Passwords:**

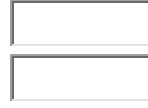

# **HTML - Checkboxes**

Checkboxes allow the user to select multiple choices for a single question. A type of "check all that apply" question is best answered using a checkbox.

# **HTML Code:**

```
\langleinput type="checkbox" \rangle>
\langleinput type="checkbox" />\langleinput type="checkbox" />
```
#### **Checkboxes:**

 $\Box$ 

 $\Box$  .  $\Box$ 

# **HTML - Radios**

Radios are best used in "multiple choice" type quizzes and questionaires. Where the user is only permitted to select one answer to a question.

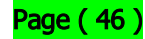

```
HTML Code:
<input type="radio" />
\langle \text{input type}="radio" \rangle\langle \text{input type}="radio" \rangle
```
**Radios:**

 $\circ$ 

 $O$   $O$ 

# **HTML - Submit Buttons**

Setting an input type to "submit" specifies a very unique button. When pressed, the button activates the action of the form whatever that may be. Most often times this is some sort of server side scripting file or a javascript function.

Since we are creatting a submission button. We need to introduce a new attribute, the value attribute. Anyword(s) specified as the value will be displayed on our button. Often it is best to stick with "Submit" or "Continue". Boring, yet effective.

#### **HTML Code:**

```
\langleinput type="submit" value="Submit" \langle \rangle<input type="submit" value="Continue Please!" />
```
#### **Submit Buttons:**

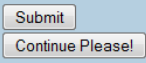

# **HTML - Reset Buttons**

The final type of input is the reset button. Setting the type to reset will place a button within your form to reset each field when clicked. Users enjoy having a "start over" button such as the reset button in case they begin filling out the wrong information in a major way.

```
HTML Code:
```

```
\langleinput type="reset" value="Reset Fields" \rangle\langleinput type="reset" value="Start Over" \rangle
```
**Reset Buttons:**

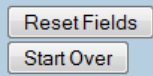

**Text Fields**  $\langle \text{input type} = \text{"text"}$  /> defines a one-line input field that a user can enter text into:

```
<form>
First name: <input type="text" name="firstname" /><br/> />
Last name: <input type="text" name="lastname" />
</form>
```
How the HTML code above looks in a browser:

**First name**:

**Last name**:

**Note:** The form itself is not visible. Also note that the default width of a text field is 20 characters.

# TEXT FIELDS

Syntax:

<input type= text attributes= ... >

#### **Attributes:**

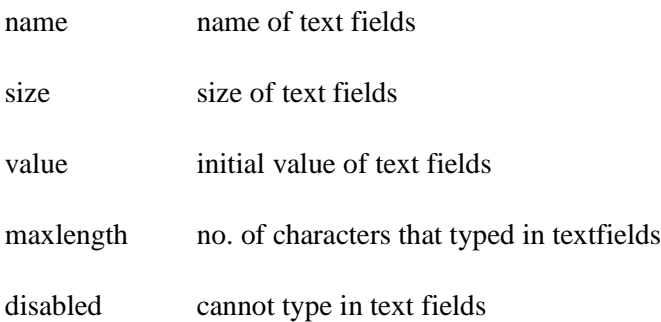

# **HTML - Text Field Size**

We can control the size of the text area by specifying the size attribute. The example below provides 3 different sizes for your text fields. The default size is around 20 characters long.

# **HTML Code:**  $\langle$ input type="text" size="5"  $\rangle$ >  $\langle$ input type="text" size="15"  $\rangle$  $\langle$ input type="text" size="25"  $\rangle$ >

# **Text Fields:**

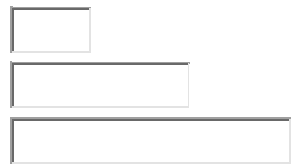

Changing the size attribute changes the size of the display of the text field on our site.

# **HTML - Text Field Maxlength**

Without specifying a maxlength attribute, the viewer is able to type as many characters as they wish into the text field (even if you specify a size). To limit the number of characters a user can type into your fields, always specify a maxlength, generally this should match the size of your field.

```
HTML Code:
\langleinput type="text" size="5" maxlength="5" \rangle>
\langleinput type="text" size="15" maxlength="15" \rangle>
\langleinput type="text" size="25" maxlength="25" />
```
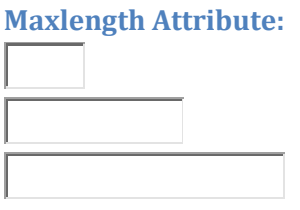

# **HTML - Text Field Value**

Using the value attribute, we could pre-populate our text fields with some information. Later on as you develop your skills with a scripting language such as PHP, this will become more useful as you will be able to prepopulate text fields for returning users through the use of session variables.

**HTML Code:**

```
\langleinput type="text" size="5" maxlength="5" value="55555" />
\langleinput type="text" size="15" maxlength="15" value="Corndog" />
\leinput type="text" size="25" maxlength="25" value="Tizag Tutorials!" \ge
```
**Text Field Values:**

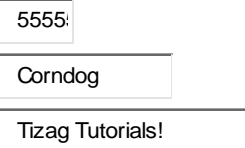

**Password Field** <input type="password" /> defines a password field:

<form> Password: <input type="password" name="pwd" /> </form>

How the HTML code above looks in a browser:

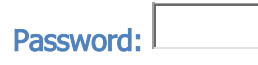

**Note:** The characters in a password field are masked (shown as asterisks or circles).

**PASSWORD FIELDS Syntax:**

 $\langle$ input type= password attributes= ... >

**Attributes:**

name name of password fields

size size of password fields

value initial value of password fields

maxlength no. of characters that typed in password fields

disabled cannot type in password fields

# **HTML - Password Fields**

**HTML Code:**

 $\langle$ input type="password" size="5" maxlength="5" />  $\le$ input type="password" size="15" maxlength="15" />  $\le$ input type="password" size="25" maxlength="25" />

**Password Fields:**

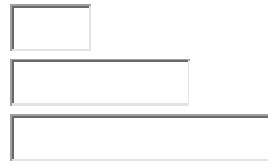

#### Example

Before we teach you how to make a complete form, let's start out with the basics of forms. Input fields are going to be the meat of your form's sandwich. The <input> has a few attributes that you should be aware of.

- type Determines what kind of input field it will be. Possible choices are text, submit, and password.
- name Assigns a name to the given field so that you may reference it later.
- size Sets the horizontal width of the field. The unit of measurement is in blank spaces.
- maxlength Dictates the maximum number of characters that can be entered.

#### HTML Code:

<form method="post" action="mailto:youremail@email.com">

```
Name: \langleinput type="text" size="10" maxlength="40" name="name"> \langlebr \rangle
```
Password: <input type="password" size="10" maxlength="10" name="password">

</form>

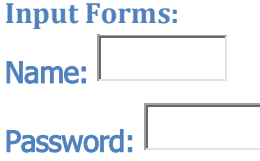

#### Bottom of Form

Do not use the password feature for security purposes. The data in the password field is not encrypted and is not secure in any way.

# **Radio Buttons**

 $\langle$ input type="radio"  $\rangle$  defines a radio button. Radio buttons let a user select ONLY ONE of a limited number of choices:

```
<form>
\langleinput type="radio" name="sex" value="male" /> Male\langlebr />
<input type="radio" name="sex" value="female" /> Female
</form>
```
How the HTML code above looks in a browser:

```
О
    Male 
\circFemale
```
**RADIO BUTTONS Syntax:**

 $\langle \text{input type} = \text{radio attributes} = ... \rangle$  text ...

**Attributes:** *Name* **name of radio button**

# **HTML - Radio Forms**

**HTML Code:**

**Italian**: <input type="radio" name="food" />

**Greek:** <input type="radio" name="food" />

**Chinese:** <input type="radio" name="food" />

**Radios:**

**Italian**:

**Greek**:

**Chinese**:

By naming these three radios "food" they are identified as being related by the browser and we achieve this either or effect (only being able to make one selection).

We can further expand this idea and name two different sets of radios.

# **HTML Code:**

```
Italian: <input type="radio" name="food" />
Greek: <input type="radio" name="food" />
Chinese: <input type="radio" name="food" />
```
Male: <input type="radio" name="gender" /> Female: <input type="radio" name="gender" /> **Multiple Radios:** Italian: Greek: O Chinese: O

Male: O Female: O

Here we have two sets of radio selections contained within the same form.

# **HTML - Radio Checked**

By using the checked attribute, we can tell our form to automatically "check" a default radio.

**HTML Code:**

Italian: <input type="radio" name="food" checked="yes" />

Greek: <input type="radio" name="food" />

Chinese: <input type="radio" name="food" />

**Default Italian:**

Italian: <sup>o</sup>

Greek:

Chinese: C

# **HTML Code:**

Italian: <input type="radio" name="food" />

Greek: <input type="radio" name="food" checked="yes" />

Chinese: <input type="radio" name="food" />

**Default Greek:**

Italian:

Greek: <sup>o</sup>

Chinese: O

**HTML Code:**

Italian: <input type="radio" name="food" />

Greek: <input type="radio" name="food" />

Chinese: <input type="radio" name="food" checked="yes" />

**Default Chinese:**

Italian:

Greek: O

Chinese: <sup>C</sup>

# **Checkboxes**

 $\langle$ input type="checkbox"  $\rangle$  defines a checkbox. Checkboxes let a user select ONE or MORE options of a limited number of choices.

```
<form>
\langleinput type="checkbox" name="vehicle" value="Bike" /> I have a bike\langlebr />
\langleinput type="checkbox" name="vehicle" value="Car" \rangle I have a car
</form>
```
How the HTML code above looks in a browser:

 $\Box$  I have a bike  $\Box$ I have a car

**CHECK BOXES Syntax:**

 $\langle$ input type= checkbox attributes= ... > text ...

**Attributes:**

name name of checkbox

# **HTML - Checkbox Forms**

# **HTML Code:**

 $\langle p\rangle$ Please select every sport that you play. $\langle p\rangle$ 

```
Soccer: <input type="checkbox" name="sports" value="soccer" /><br/> />
```
Football: <input type="checkbox" name="sports" value="football" /><br/> />

Baseball: <input type="checkbox" name="sports" value="baseball" /> <br/> />

Basketball:  $\langle$ input type="checkbox" name="sports" value="basketball" />

**Checkboxes:** Please select every sport that you play. Soccer: Football:  $\square$ Baseball:

Basketball:

Checkboxes are used for instances where a user may wish to select multiple options, a sort of check all that apply question.

# **HTML Checkboxes Selected**

It is possible to precheck the input boxes for your viewers using the checked attribute. Simply set the checked attribute to yes or no.

**HTML Code:**

 $\langle p\rangle$ Please select every sport that you play. $\langle p\rangle$ 

Soccer: <input type="checkbox" checked="yes"

```
name="sports" value="soccer" />
```
 $\braket{\text{br}}$ 

Football:  $\langle$ input type="checkbox"

name="sports" value="football" />

 $\mathbf{h}$  />

Baseball: <input type="checkbox"

name="sports" value="baseball" />

 $\langle$ hr  $\rangle$ 

Basketball: <input type="checkbox" checked="yes"

```
name="sports" value="basketball" />
```
**Checked Checkboxes:** Please select every sport that you play.

Soccer:  $\overline{\triangledown}$ 

Football:

Baseball:

Basketball:

# **Submit Button**

<input type="submit" /> defines a submit button.

A submit button is used to send form data to a server. The data is sent to the page specified in the form's action attribute. The file defined in the action attribute usually does something with the received input:

```
<form name="input" action="html_form_action.asp" method="get">
Username: <input type="text" name="user" />
<input type="submit" value="Submit" />
</form>
```
How the HTML code above looks in a browser:

Username:

If you type some characters in the text field above, and click the "Submit" button, the browser will send your input to a page called "html\_form\_action.asp". The page will show you the received input.

**SUBMIT BUTTONS Syntax:**

 $\langle \text{input type} = \text{submit attributes} = ... \rangle$  text ...

**Attributes:**

name name of button

value value of button (Save)

# **HTML Form Email**

Now we will add the submit functionality to your form. Generally, the button should be the last item of your form and have its *name* attribute set to "Send" or "Submit". *Name* defines what the label of the button will be. Here is a list of important attributes of the submit:

In addition to adding the submit button, we must also add a destination for this information and specify how we want it to travel to that place. Adding the following attributes to your <form> will do just this.

- method We will only be using the post functionality of method, which sends the data without displaying any of the information to the visitor.
- action Specifies the URL to send the data to. We will be sending our information to a fake email address.

**HTML Code:**

<form method="post" action="mailto:youremail@email.com">

Name: <input type="text" size="10" maxlength="40" name="name"> <br/>  $\langle \rangle$ 

Password: <input type="password" size="10"

maxlength="10" name="password"><br/><br/>br />

<input type="submit" value="Send">

</form>

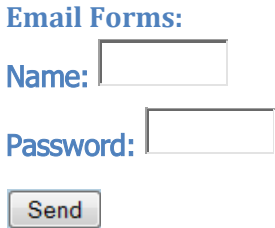

Simply change the email address to your own and you will have set up your first functional form!

# **HTML Radio Buttons**

Radio buttons are a popular form of interaction. You may have seen them on quizzes, questionnaires, and other web sites that give the user a multiple choice question. Below are a couple attributes you should know that relate to the radio button.

- value specifies what will be sent if the user chooses this radio button. Only one value will be sent for a given group of radio buttons (see name for more information).
- name defines which set of radio buttons that it is a part of. Below we have 2 groups: shade and size.

# **HTML Code:**

<form method="post" action="mailto:youremail@email.com">

What kind of shirt are you wearing?  $$ 

Shade:

<input type="radio" name="shade" value="dark">Dark

 $\langle$ input type="radio" name="shade" value="light">Light  $\langle$ br $\rangle$ >

Size:

<input type="radio" name="size" value="small">Small

<input type="radio" name="size" value="medium">Medium

 $\langle$ input type="radio" name="size" value="large">Large  $\langle$ br $\rangle$ >

<input type="submit" value="Email Myself">

</form>

# **Radios: What kind of shirt are you wearing?** Shade: C Dark C Light  $Size:$  Small Medium Large Email Myself Ļ

If you change the email address to your own and "Email Myself" then you should get an email with "shade=(choice) size=(choice)".

# **HTML Check Boxes**

Check boxes allow for multiple items to be selected for a certain group of choices. The check box's name and value attributes behave the same as a radio button.

# **HTML Code:**

<form method="post" action="mailto:youremail@email.com">

Select your favorite cartoon characters.

<input type="checkbox" name="toon" value="Goofy">Goofy

<input type="checkbox" name="toon" value="Donald">Donald

<input type="checkbox" name="toon" value="Bugs">Bugs Bunny

<input type="checkbox" name="toon" value="Scoob">Scooby Doo

<input type="submit" value="Email Myself">

</form>

**Check Boxes:** Select the 2 greatest toons.

- П **Goofy**
- П Donald
- $\Box$ Bugs Bunny

П Scooby Doo

Email Myself

#### Text area

Text area is used as a text edit field where the user can enter comments that will be sent later to the server. The attributes that has to be specified of text area are <ROWS> and <COLUMNS>. Let's see an example:

```
<FORM ACTION="mailto:youremail@email.com" METHOD="get">
<TEXTAREA ROWS="5" COLS="10" NAME="textarea">
Your text here
\angleTEXTAREA>
```
 $<$ /FORM $>$ 

Let's see the result:

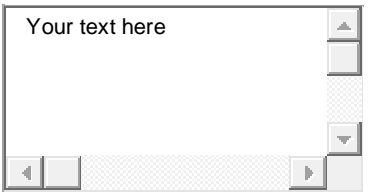

# **HTML - Textareas**

**HTML Code:**

<textarea>Text Area!</textarea>

**Default Textarea:**

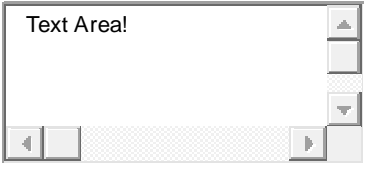

# **HTML - Text area Cols and Rows**

Adjusting the size of the appearance of the text area requires two attributes, cols and rows. Use a numeric value for each attribute and the larger the value the larger the field will appear.

**HTML Code:**

```
<textarea cols="20" rows="10">Text Area!</textarea>
```
<textarea cols="40" rows="2">Text Area!</textarea>

```
<textarea cols="45" rows="5">Text Area!</textarea>
```
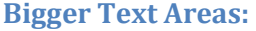

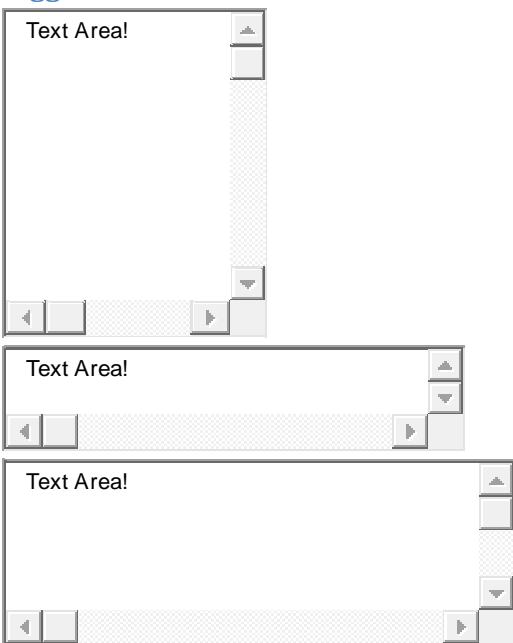

A text area could take up an entire page if required.

# **HTML - Textarea Wrap**

The wrap attribute refers to how the text reacts when it reaches the end of each row in the text field. Wrapping can be one of three settings:

- soft
- hard
- $\bullet$  off

Soft forces the words to wrap once inside the text area but when the form is submitted, the words will no longer appear as such (Line breaks will not be added).

Hard wraps the words inside the text box and places line breaks at the end of each line so that when the form is submitted it appears exactly as it does in the text box.

Off sets a textarea to ignore all wrapping and places the text into one ongoing line.

**HTML Code:**

<textarea cols="20" rows="5" wrap="hard">

As you can see many times word wrapping is often the desired

look for your textareas. Since it makes everything nice and

easy to read.

#### </textarea>

#### **Text Area Wrapping:**

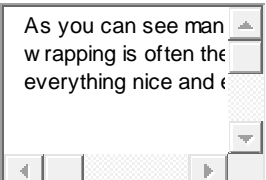

# **HTML Code:**

<textarea cols="20" rows="5" wrap="off">

As you can see many times word wrapping is often the desired

look for your textareas. Since it makes everything nice and

easy to read.

</textarea>

#### **No Wrapping:**

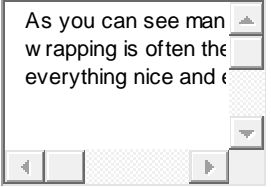

# **HTML - Textarea Readonly**

Settting a yes or no value for the readonly attribute determines whether or not a viewer can manipulate the text inside the text field.

**HTML Code:**

<textarea cols="20" rows="5" wrap="hard" readonly="yes">

As you can see many times word wrapping is often the desired

look for your text areas. Since it makes everything nice and

easy to read.

</textarea>

#### **Read Only Textareas:**

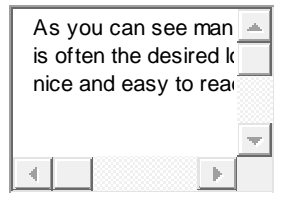

Now you may not change the text inside the text area. However, you can still highlight or Ctrl-C and copy the texts.

# **HTML - Disabled**

As the readonly attribute disables text manipulation, we can take things one step further by setting the disabled attribute. This grays out the textarea altogether and inhibits any change in the text as well as text highlighting.

**HTML Code:**

```
<textarea cols="20" rows="5" wrap="hard" disabled="yes">
```
As you can see many times word wrapping is often the desired

look for your text areas. Since it makes everything nice and

easy to read.

</textarea>

#### **Disabled Textareas:**

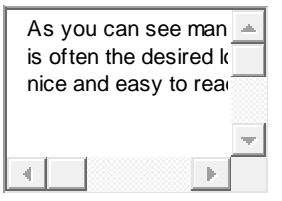

# **HTML Text Areas**

Text areas serve as an input field for viewers to place their own comments onto. Forums and the like use text areas to post what you type onto their site using scripts. For this form, the text area is used as a way to write comments to somebody.

Rows and columns need to be specified as attributes to the <textarea> tag. Rows are roughly 12pixels high, the same as in word programs and the value of the columns reflects how many characters wide the text area will be. i.e. The example below shows a text area 5 rows tall and 20 characters wide. Another attribute to be aware of is the wrap. Wrap has 3 values.

wrap=

- "off"
	- "virtual"
- "physical"

**Virtual** means that the viewer will see the words wrapping as they type their comments, but when the page is submitted to you, the web host, the document sent will not have wrapping words.

**Physical** means that the text will appear both to you, the web host, and the viewer including any page breaks and additional spaces that may be inputed. The words come as they are.

**Off** of course, turns off word wrapping within the text area. One ongoing line.

## **HTML Code:**

<form method="post" action="mailto:youremail@email.com">

<textarea rows="5" cols="20" wrap="physical" name="comments">

Enter Comments Here

</textarea>

<input type="submit" value="Email Yourself">

</form>

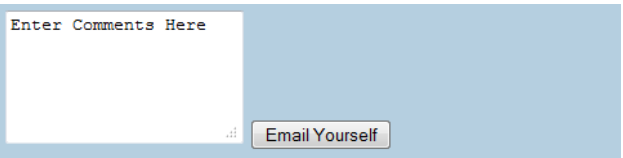

# Drop down lists

# **HTML <select> Tag**

The <select> tag is used to create a drop-down list. The <option> tags inside the <select> element define the available options in the lis The  $\le$ select> element is a form control and is used to collect user input.

# **HTML <option> Tag**

The <option> tag defines an option in a select list. <option> elements go inside a [<select>](http://www.w3schools.com/tags/tag_select.asp) element.

 $\langle$ html $>$ 

<body>

<select>

<option>Volvo</option>

<option>Saab</option>

<option>Mercedes</option>

<option>Audi</option>

</select>

</body>

</html>

By default the first coded <option> will be displayed or selected as the default. We can change this using the selected attribute.

**HTML Code:**

<select>

<option>California -- CA</option>

<option>Colorado -- CO</option>

<option selected="yes">Conneticut -- CN</option>

</select>

**Drop Down List:**

Connecticut -- CN  $\sim$ 

To create a drop down list we will use SELECT tag followed by OPTION tags. The OPTION tags represents the available choices for the user. Let's see how to do it:

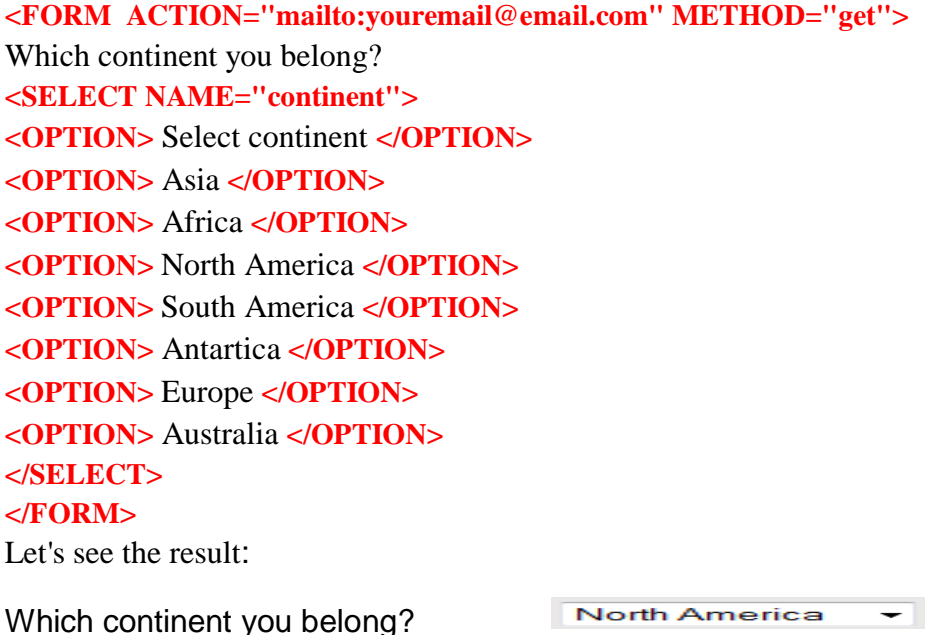

# **HTML Drop Down Lists**

Drop down menues are created with the <select> and <option> tags. <select> is the list itself and each <option> is an available choice for the user.

# **HTML Code:**

<form method="post" action="mailto:youremail@email.com">

College Degree?

<select name="degree">

<option>Choose One</option>

<option>Some High School</option>

<option>High School Degree</option>

<option>Some College</option>

<option>Bachelor's Degree</option>

<option>Doctorate</option>

<input type="submit" value="Email Yourself">

</select>

</form>

**Drop Down Lists:**

Education? High School Degree + Email Yourself

# **HTML - Selection Forms**

We use the size attribute to break out from the single displayed drop down list.

**HTML Code:**

<select size="3">

<option>California -- CA</option>

<option>Colorado -- CO</option>

<option>Connecticut -- CN</option>

</select>

# **HTML - Selecting Multiples**

We can further add to our selection forms by adding the multiple attribute. This allows the user to select more than one entry from your selection forms. Obviously this attribute does not work with the single drop down lists.

**HTML Code:**

<select multiple="yes" size="3">

<option>California -- CA</option>

<option>Colorado -- CO</option>

<option>Connecticut -- CN</option>

</select>

# Upload forms

Use an upload form to allow users to upload pictures, movies, or even their own webpages. An upload form is another type of input form, simply set the type attribute to file.

**HTML Code:**

```
\langleinput type="file" \rangle
```
Browse.

# **Example**

```
<form method="post" action="file-upload-1.htm" name="submit" enctype="multipart/form-data">
        \langleinput type="file" name="fileField">\langlebr \rangle>\langlebr \rangle <input type="submit" name="submit" value="Submit">
```
</form>

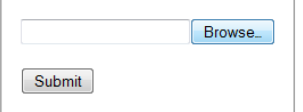